#### **BAB IV**

# **DESKRIPSI KERJA PRAKTIK**

 PT. Layindo Surya Gemilang adalah perusahaan swasta yang bergerak di bidang perdagangan umum dan jasa. Perusahaan ini memiliki beberapa lingkup usaha meliputi kafe, franchise dan sewa ruang untuk keperluan meeting. Salah satu usaha yang didirikan adalah Surya Mart. Saat ini Surya Mart masih menggunakan cara manual dalam melakukan proses penjualan, belum ada sistem yang berfungsi untuk mengelola data-data dan laporan.

 Kerja Praktik yang dilaksanakan pada Surya Mart dilakukan selama satu bulan. Dalam pelaksaaan Kerja Praktik ini dilakukan analisis dan mempelajari permasalahan yang ada serta memberikan solusi.

 Tahap yang dilakukan dalam proses penyelesaian laporan Kerja Praktik adalah sebagai berikut :

URABAYA

1. Analisis sistem

2. Perancangan sistem 3. Desain *input output*

4. Pembahasan implementasi sistem.

 Tahap-tahap tersebut dilakukan agar mendapatkan solusi dari permasalahan yang ada pada Surya Mart.

# **4.1 Analisis Sistem**

 Analisis merupakan proses untuk mengetahui proses bisnis serta permasalahan berdasarkan data yang diperoleh. Dalam menganalisis sistem dilakukan wawancara secara langsung dengan pihak perusahaan tentang proses

bisnis yang berjalan khususnya penjualan. Berdasarkan hasil wawancara diketahui bahwa proses penjualan masih dilakukan secara manual. Mengingat penjualan masih dilakukan secara manual maka dapat terjadi kesalahan pencatatan proses proses pembelian barang. Masalah lainnya terjadi pada proses penghitungan stok dan pembuatan laporan yang masih dilakukan secara manual, hal tersebut membutuhkan waktu yang lebih lama dan dapat meghambat proses bisnis. Oleh karena itu, dibutuhkan sebuah sistem informasi penjualan barang yang mampu menangani permasalahan tersebut.

# **4.2 Perancagan Sistem**

 Berdasarkan analisis yang telah diuraikan, maka dilakukan perancangan sistem informasi penjualan barang yang dapat memenuhi kebutuhan bagi Surya Mart. Perancangan sistem meliputi *Document Flowchart, System Flowchart*, *Data Flow Diagram* (DFD), *Entity Relationship Diagram* (ERD), struktur tabel, dan desain *input output*.

# **4.2.1** *Document Flowchart*

 Sistem penjualan Surya Mart sama dengan minimarket pada umumnya. Dimulai dari pelanggan memilih barang yang akan dibeli kemudian membawanya ke bagian kasir untuk dicatat dan dihitung total biaya yang barus dibayar. Saat ini pencatatan masih dilakukan secara manual menggunakan nota rangkap dua, rangkap pertama diberikan kepada pelanggan dan rangkap kedua disimpan sebagai arsip transaksi penjualan. Seluruh nota penjualan setiap harinya diserahkan kepada *manager* keuangan untuk direkap kemudian membuat laporan penjualan. *Document Flowchart* Penjualan dapat dilihat pada Gambar 4.1.

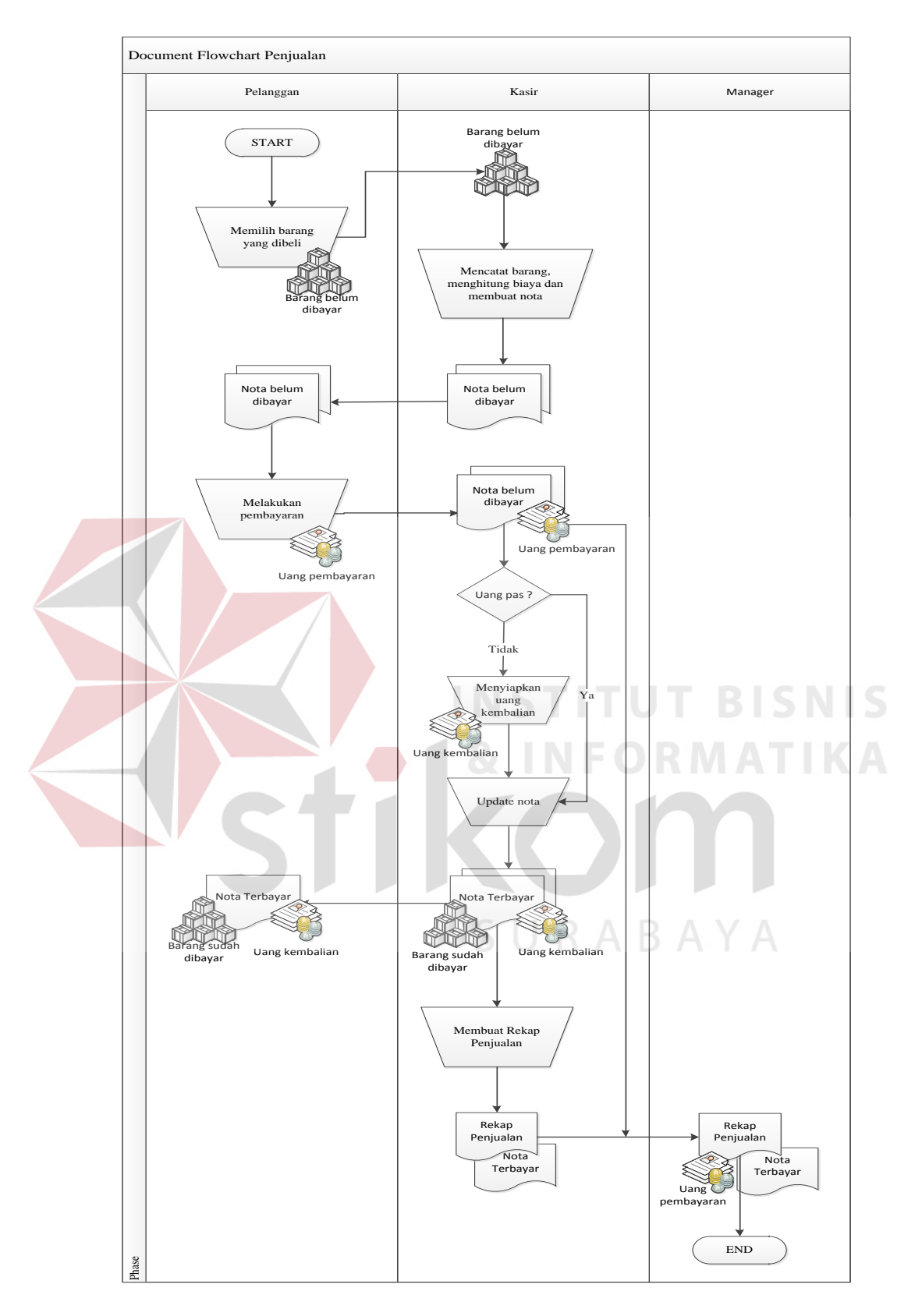

Gambar 4.1 *Document Flowchart* Penjualan

#### **4.2.2** *System Flowchart*

*System Flowchart* merupakan bagan yang menunjukkan alur pekerjaan dari sistem secara berurutan serta menunjukkan apa yang dikerjakan pada sistem.

#### **1.** *System Flowchart Login*

*System Flowchart Login* menjelaskan alur *Login* yang dilakukan oleh pengguna. Langkah pertama yaitu pengguna menginputkan *username* dan *password.* Sistem melakukan pengecekan terhadap *username* dan *password* yang diinputkan oleh pengguna dengan *username* dan *password* yang ada pada tabel pengguna*.* Jika *username* dan *password* tidak cocok maka sistem menampilkan pesan *error* dan pengguna dapat melakukan *Login* ulang. Jika *username* dan *password* cocok maka sistem menampilkan halaman utama. *System Flowchart Login* dapat dilihat pada Gambar 4.2.

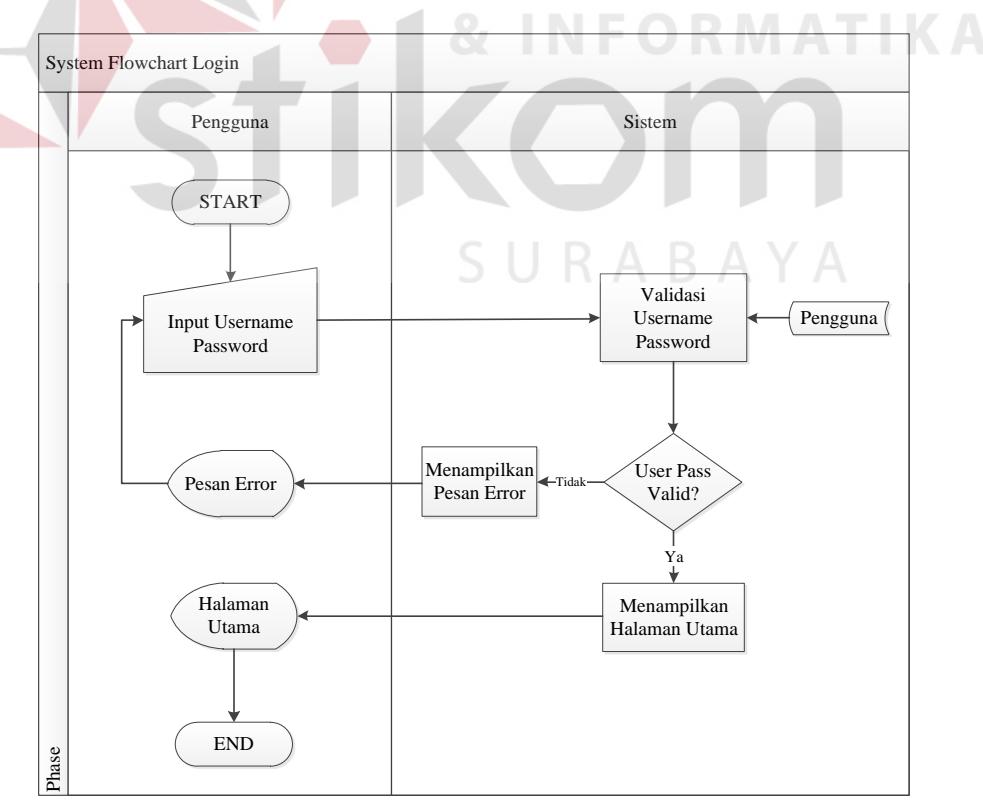

Gambar 4.2 *System Flowchart Login*

# **2.** *System Flowchart* **Pendaftaran Pengguna**

*System Flowchart* pendaftaran pengguna menjelaskan alur mengenai pendaftaran pengguna baru pada sistem. Langkah pertama yaitu pengguna memilih menu data pengguna. Sistem merespon dengan menampilkan form data pengguna dan kemudian pengguna menginputkan data pengguna. Jika seluruh data telah terisi maka sistem akan menyimpan data tersebut. System Flowchart Pendaftaran Pengguna dapat dilihat pada Gambar 4.3.

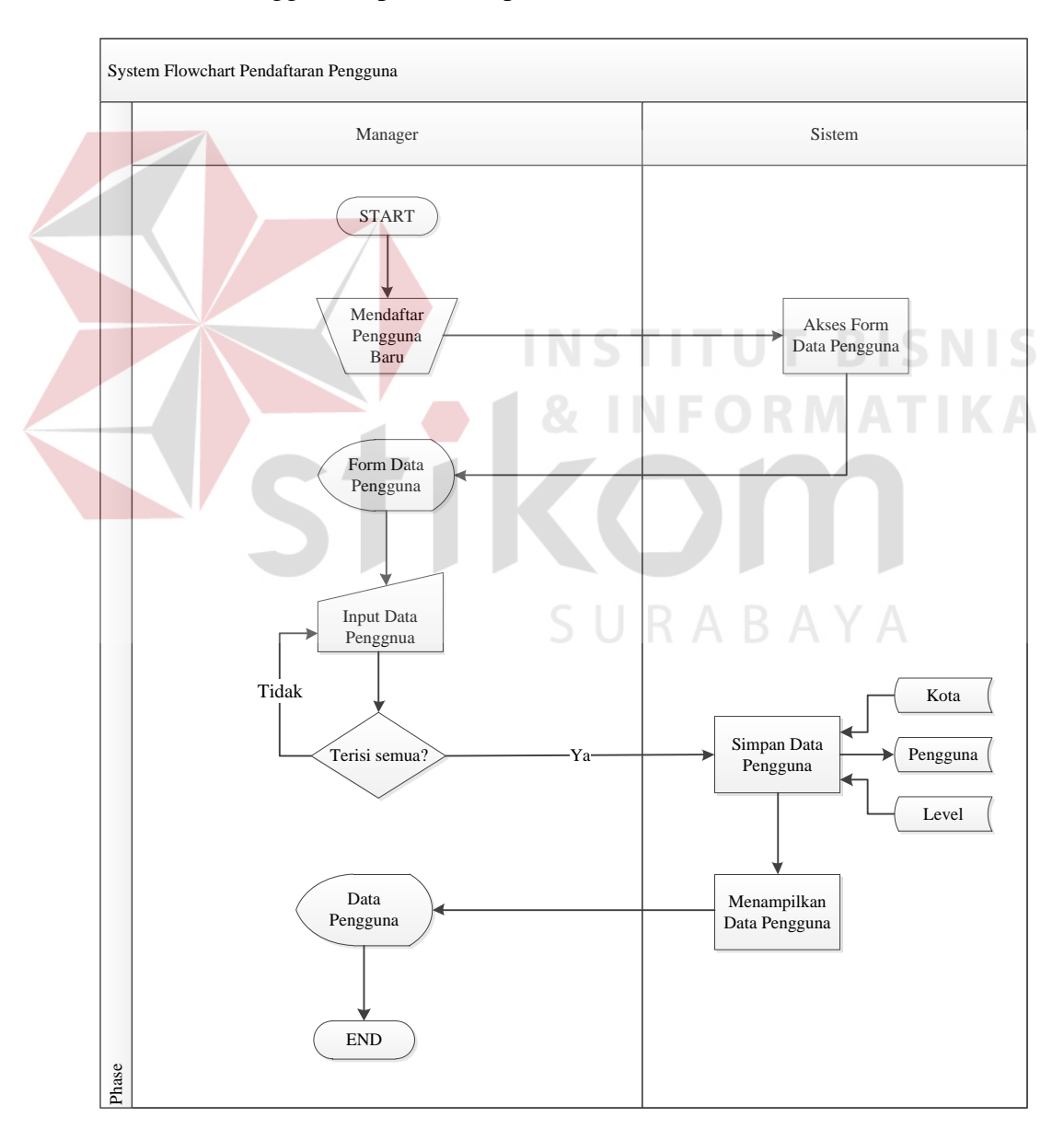

Gambar 4.3 *System Flowchart* Pendaftaran Pengguna

# **3.** *System Flowchart* **Penjualan**

*System Flowchart* penjualan menjelaskan bagaimana sistem menangani transaksi penjualan. Dimulai dari pelanggan menyerahkan barang kepada kasir. Kemudian kasir melakukan pendataan terhadap barang yang meliputi nomor *barcode*, jumlah barang yang dibeli, dan promo. Setelah kasir selesai mendata barang, sistem menampilkan berapa nominal yang harus dibayar oleh pelanggan. Proses terakhir yaitu sistem melakukan cetak nota sebagai bukti transaksi penjualan. *System Flowchart* Penjualan dapat dilihat pada Gambar 4.4.

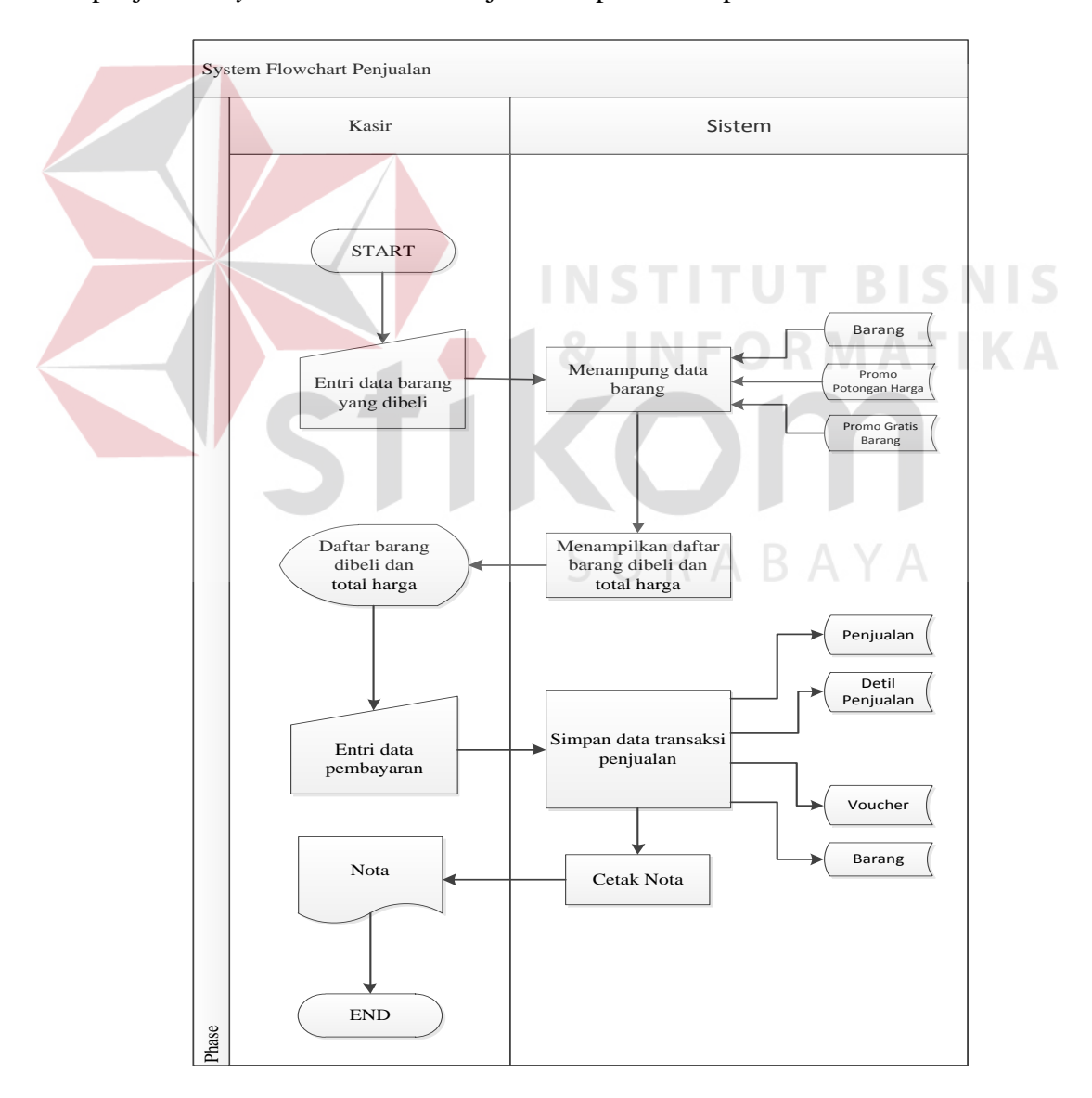

Gambar 4.4 *System Flowchart* Penjualan

## **4.** *System Flowchart* **Cetak Laporan Data Pengguna**

*System Flowchart* pembuatan laporan data pengguna menjelaskan alur bagaimana mencetak laporan data pengguna. Langkah pertama yaitu *manager* memilih periode untuk menampilkan data pengguna. Sistem merespon dengan menampilkan data pengguna sesuai periode yang dipilih. Setelah menampilkan data pengguna, *manager* dapat memilih untuk mencetak laporan data pengguna atau tidak. Jika *manager* memilih tombol cetak, maka sistem akan mencetak laporan data pengguna. System Flowchart Cetak Laporan Data Pengguna dapat dilihat pada Gambar 4.5.

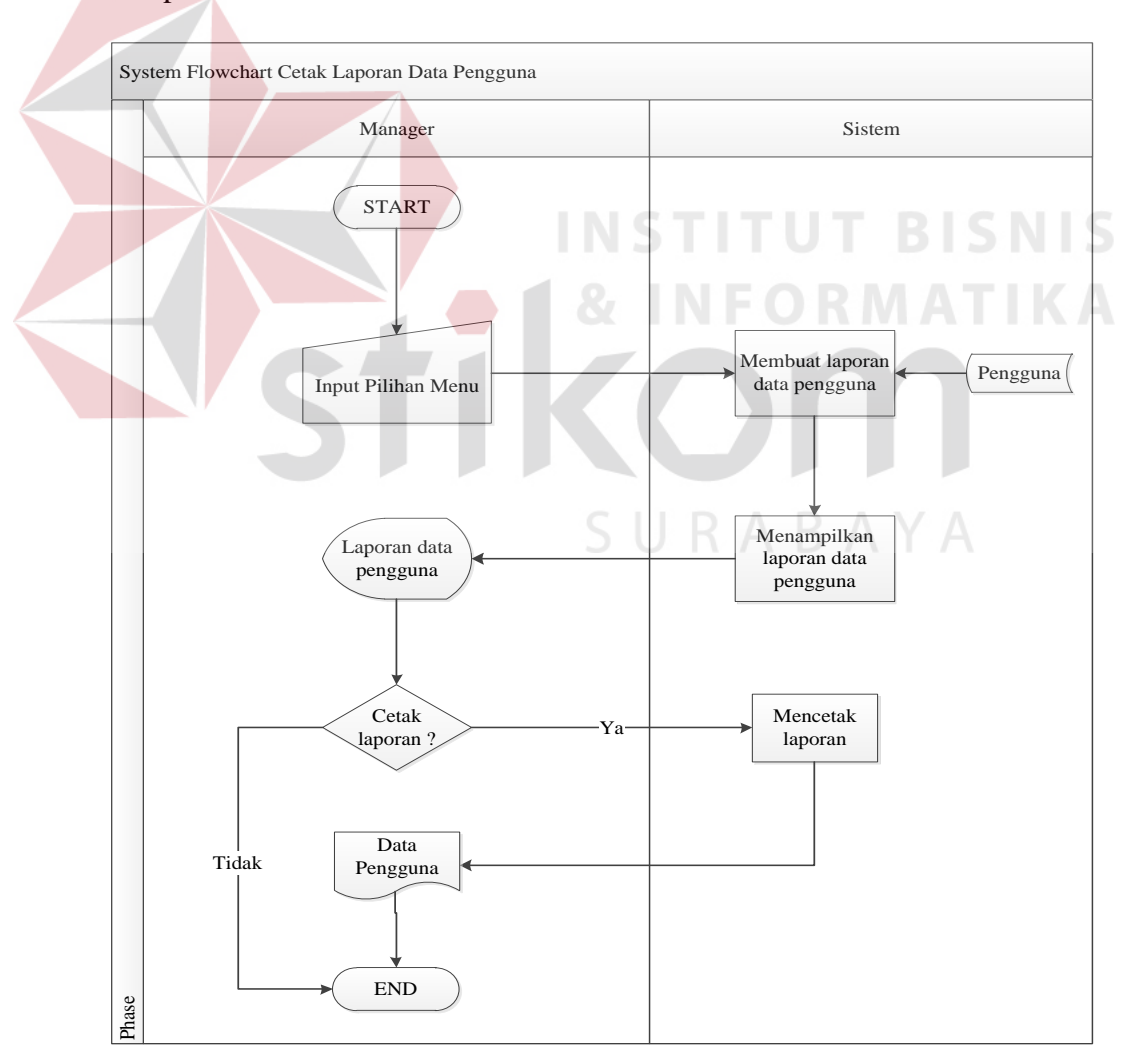

Gambar 4.5 *System Flowchart* Cetak Laporan Data Pengguna

# **5.** *System Flowchart* **Cetak Laporan Data Barang**

 *System Flowchart* pembuatan laporan data barang menjelaskan alur bagaimana mencetak laporan data barang. Pada menu cetak laporan data barang sistem menampilkan seluruh data barang yang tersimpan pada tabel barang. *Manager* dapat memilih untuk mencetak laporan data barang atau tidak. Jika *manager* memilih tombol cetak, maka sistem akan mencetak laporan data barang. System Flowchart Cetak Laporan Data Barang dapat dilihat pada Gambar 4.6.

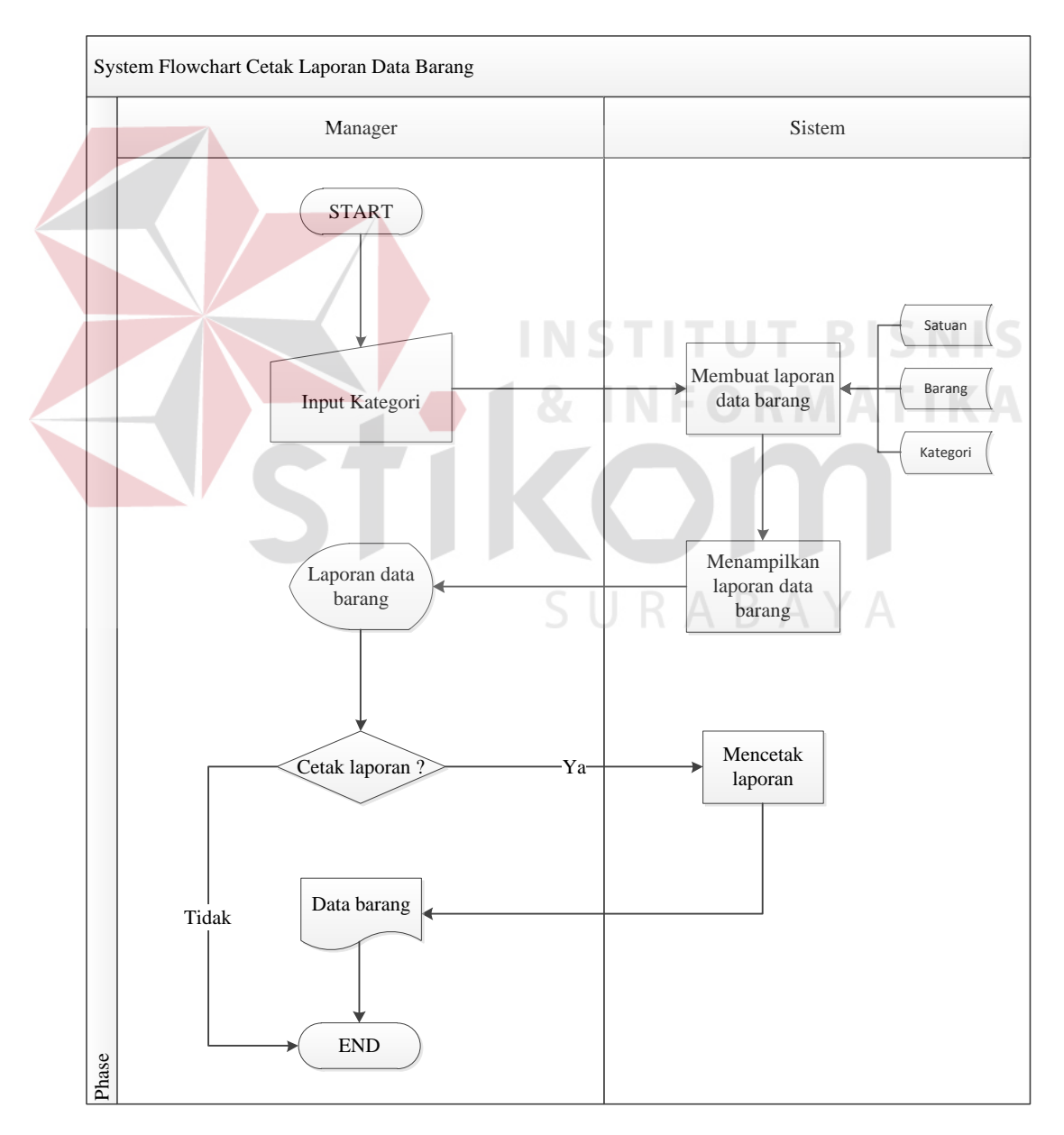

Gambar 4.6 *System Flowchart* Cetak Laporan Data Barang

## **6.** *System Flowchart* **Cetak Laporan Barang Terlaris**

 *System Flowchart* pembuatan laporan barang terlaris menjelaskan alur bagaimana mencetak laporan barang terlaris. Pada menu cetak laporan barang terlaris *Manager* dapat memilih periode untuk menampilkan lima barang terlaris. Sistem merespon dengan menampilkan data lima barang terlaris berdasarkan periode yang telah dipilih. Jika *manager* memilih tombol cetak, maka sistem akan mencetak laporan barang terlaris. System Flowchart Cetak Laporan Data Barang dapat dilihat pada Gambar 4.7.

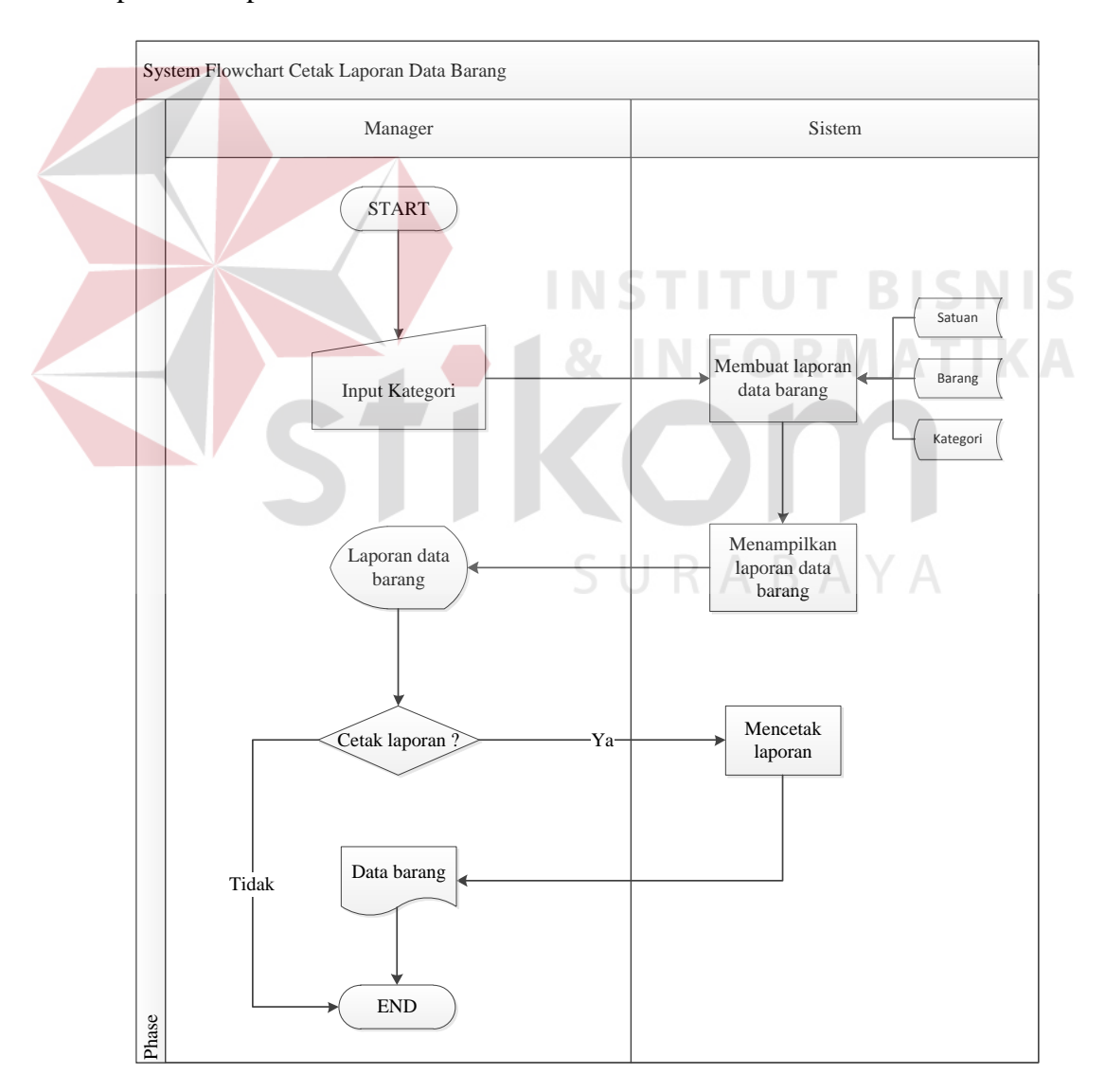

Gambar 4.7 *System Flowchart* Cetak Laporan Barang Terlaris

# **7.** *System Flowchart* **Cetak Laporan Penjualan**

 *System Flowchart* pembuatan laporan penjualan menjelaskan alur bagaimana mencetak laporan penjualan. Langkah pertama yaitu *manager* memilih periode untuk menampilkan data penjualan. Sistem merespon dengan menampilkan data penjualan sesuai periode yang dipilih. Setelah menampilkan data penjualan, *manager* dapat memilih untuk mencetak laporan penjualan atau tidak. Jika *manager* memilih tombol cetak, maka sistem akan mencetak laporan penjualan. System Flowchart Pembuatan Laporan Penjualan dapat dilihat pada Gambar 4.8.

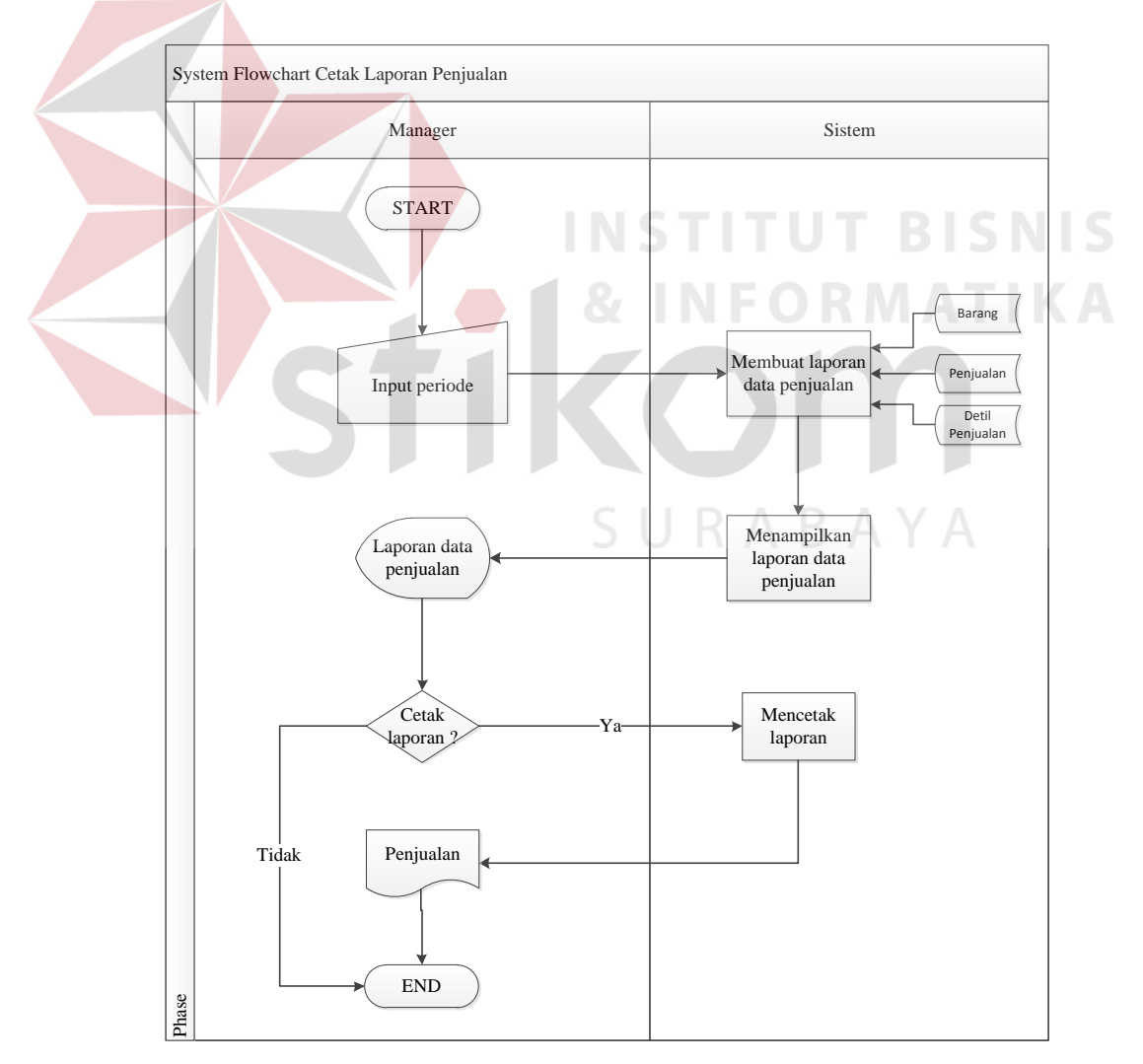

Gambar 4.8 *System Flowchart* Cetak Laporan Penjualan

#### **4.2.3** *Data Flow Diagram*

*Data Flow Diagram* (DFD) merupakan diagram yang menggambarkan aliran data yang ada pada sistem yang dibuat.

#### **1.** *Context Diagram*

*Context Diagram* memberikan gambaran umum aliran data dari sistem yang dibuat. *Context Diagram* menggambarkan proses dan entitas yang dihubungkan melaluai aliran data.

 Pada aplikasi ini entitas yang terlibat adalah *manager,* kasir, dan pelanggan. Masing-masing entitas memberikan input yang dibutuhkan aplikasi, dan kemudian mendapatkan output. *Manager* memberikan input berupa kategori barang dan periode penjualan untuk mendapatkan output dari sistem berupa laporan. Pelanggan memberikan input berupa barang yang dibeli kemudian diproses oleh kasir dan mendapatkan output berupa nota penjualan. Kasir dapat melakukan input data berupa data barang, transaksi penjualan, dan data promo. *Context Diagram* dapat dilihat pada Gambar 4.10.

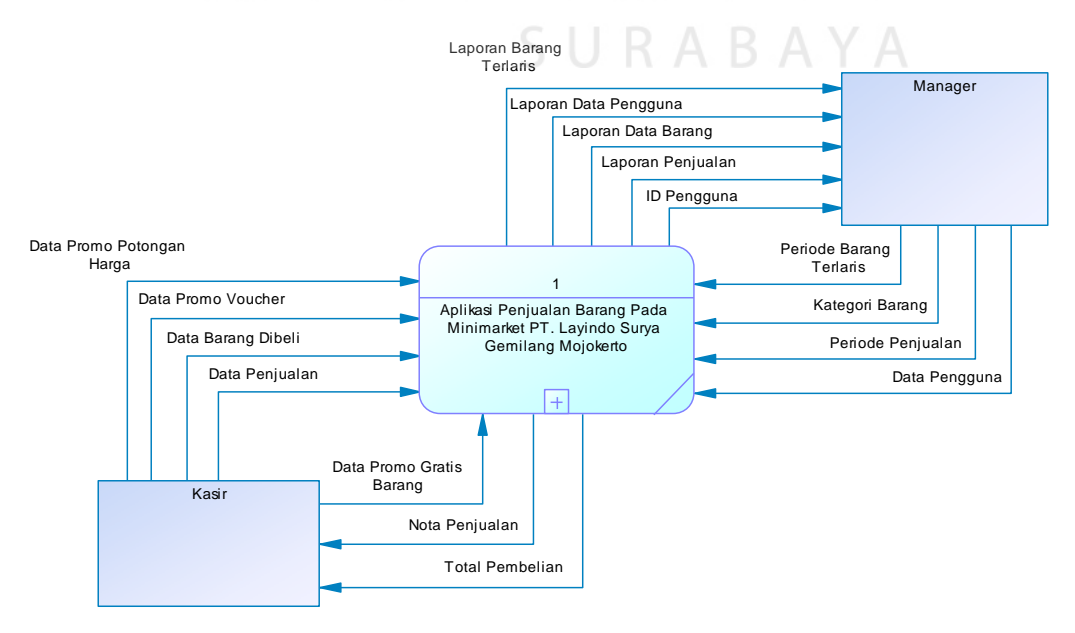

Gambar 4.9 *Context Diagram* 

#### **2.** *Data Flow Diagram Level* **0**

*Context Diagram* yang telah dibuat kemudian diturunkan menjadi beberapa proses. Pada aplikasi ini terdapat tiga proses, yaitu pembuatan laporan, penjualan, pembuatan promo. Terdapat beberapa tabel pada DFD, yaitu tabel pengguna, tabel penjualan, tabel barang, tabel detilpenjualan, tabel promo *voucher*, tabel promo potongan harga, tabel kategori, dan tabel satuan. DFD Level 0 dapat dilihat pada Gambar 4.10.

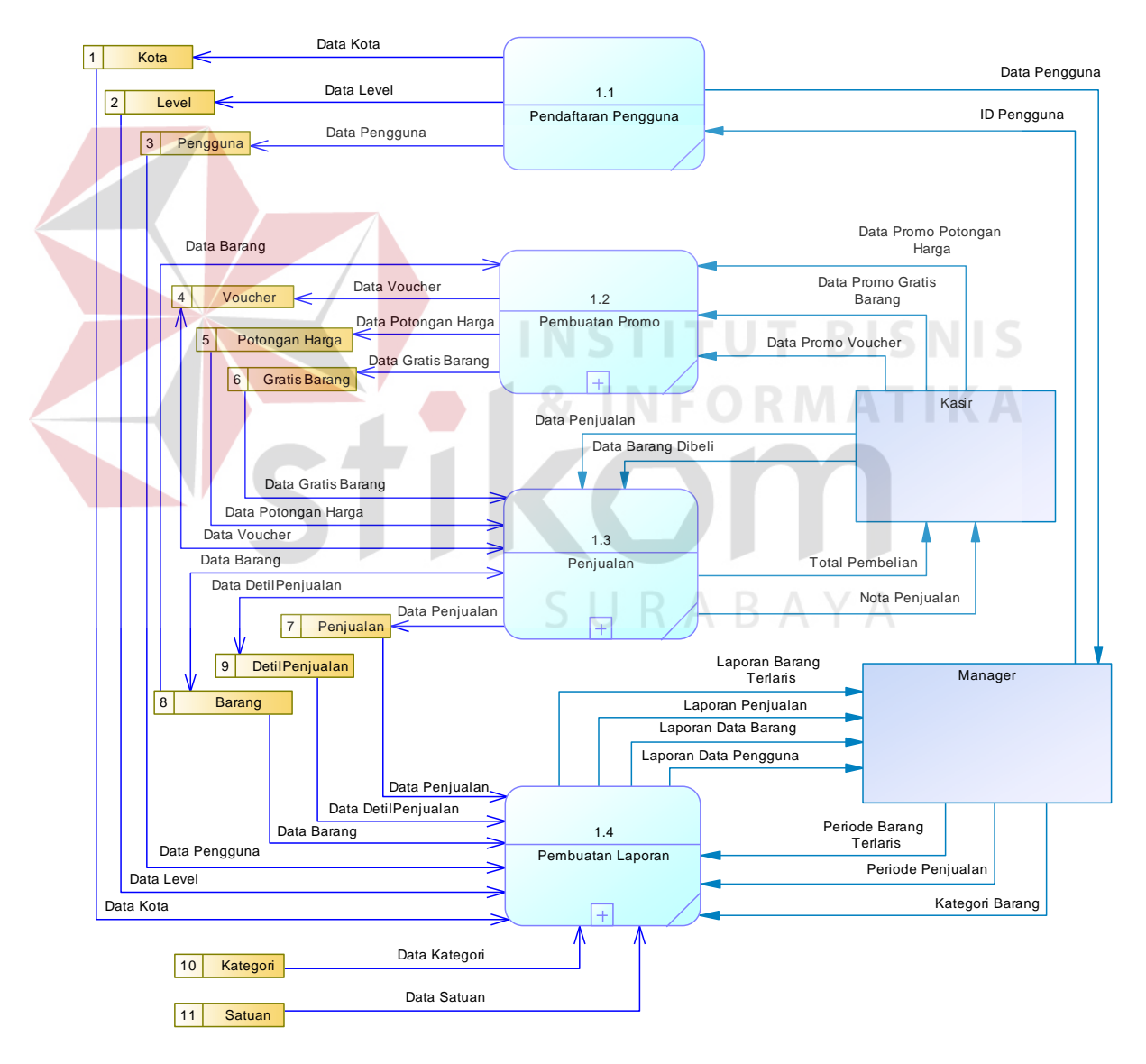

Gambar 4.10 DFD Level 0

#### **3.** *Data Flow Diagram Level* **1 Pembuatan Promo**

 DFD Level 1 Pembuatan Promo menggambarkan proses pembuatan promo voucher, promo potongan harga, dan promo gratis barang yang dapat dilakukan oleh kasir. Pada promo potongan harga dan gratis barang memiliki periode masa berlaku promo serta barang apa saja yang termasuk dalam promo. Unntuk lebih jelasnya dapat dilihat pada Gambar 4.11.

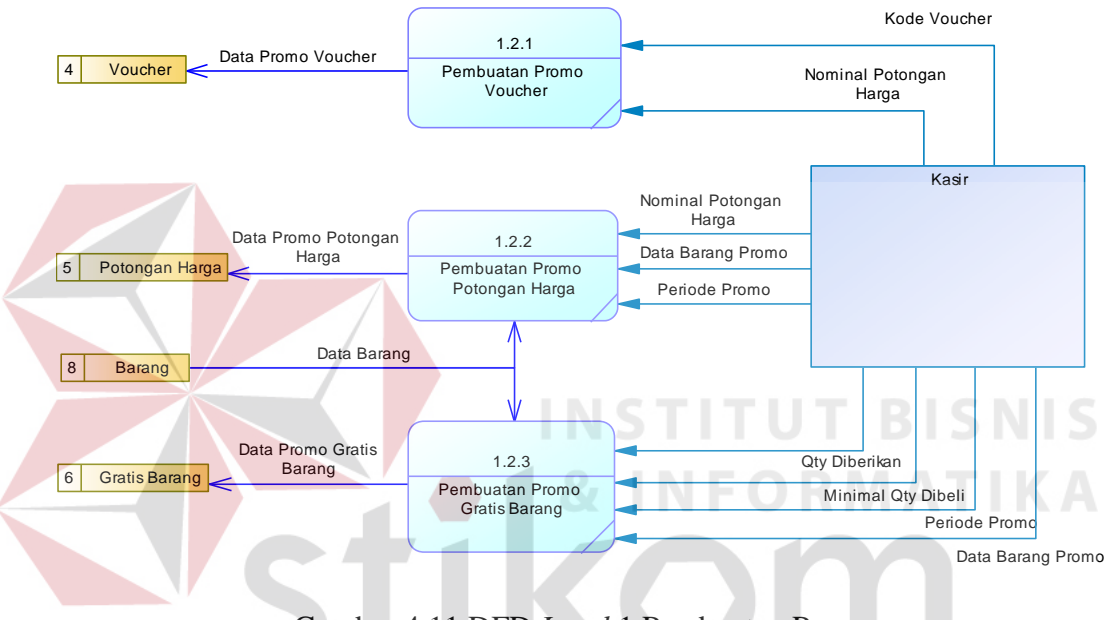

Gambar 4.11 DFD *Level* 1 Pembuatan Promo

URABAYA

# **4.** *Data Flow Diagram Level* **1 Penjualan**

 DFD Level 1 Penjualan menggambarkan proses penjualan yang dilakukan oleh kasir. Setiap *input* barang yang dibeli dilakukan pengecekan terhadap promo potongan harga dan promo gratis barang yang berlaku. Pada akhir proses transaksi kasir dapat melakukan cetak nota penjualan. Untuk lebih jelasnya dapat dilihat pada Gambar 4.12.

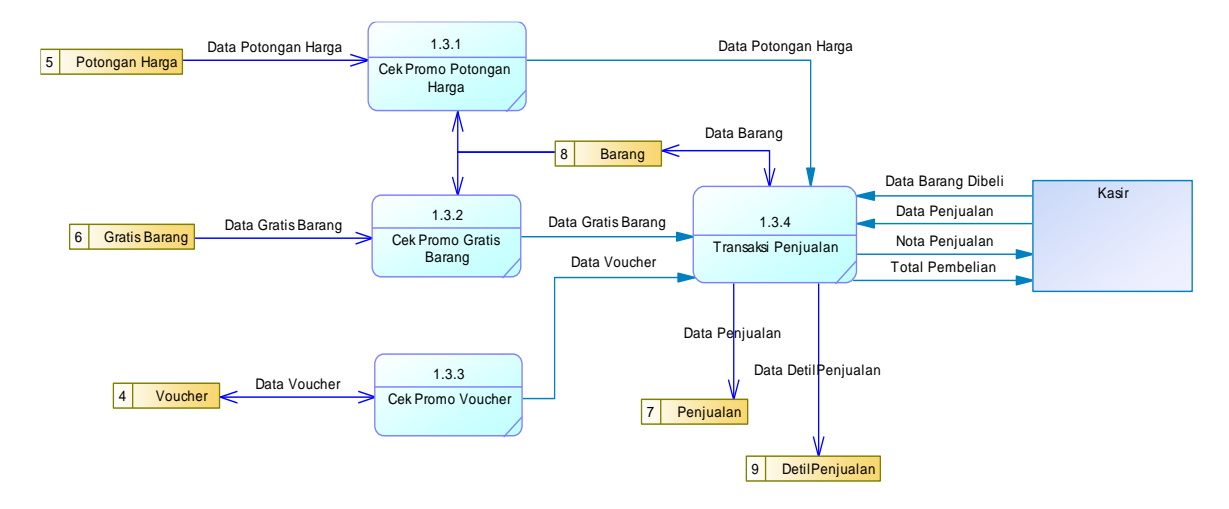

Gambar 4.12 DFD *Level* 1 Penjualan

# **5.** *Data Flow Diagram Level* **1 Pembuatan Laporan**

 DFD Level 1 Pembuatan Laporan menggambarkan proses pembuatan laporan data pengguna, laporan penjualan, dan laporan data barang yang dapat dilakukan oleh *manager*. Laporan penjualan dapat dibuat berdasarkan periode penjualan, sedangkan laporan data barang dapat dibuat berdasarkan kategori. Untuk lebih jelasnya dapat dilihat pada Gambar 4.13.

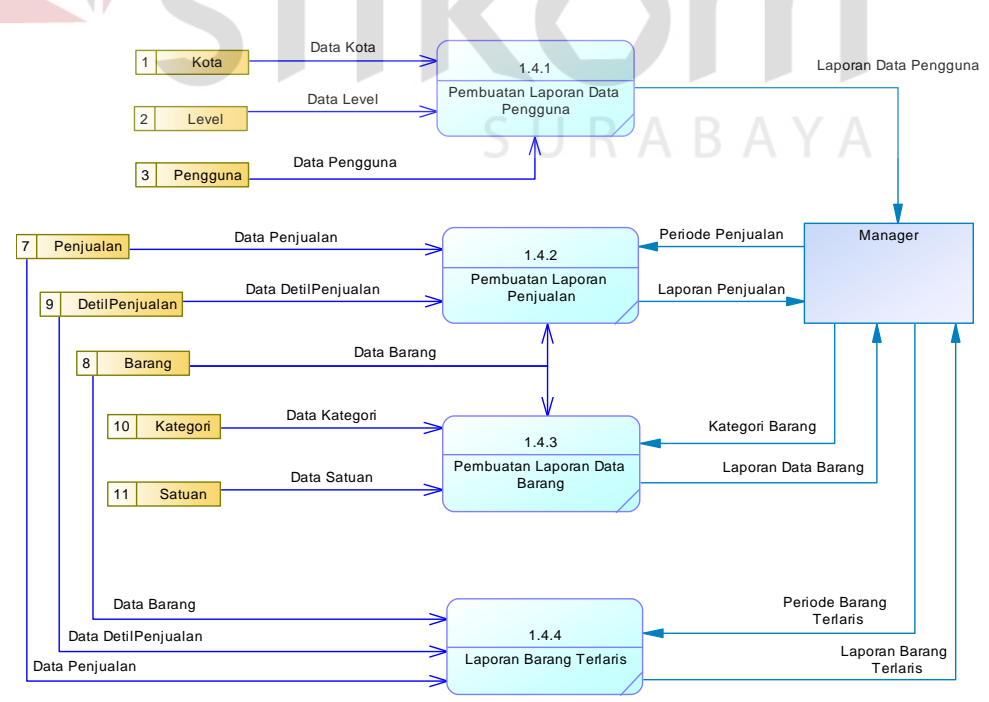

Gambar 4.13 DFD *Level* 1 Pembuatan Laporan

#### **4.2.4** *Entity Relationship Diagram* **(ERD)**

*Entity Relational Diagram* (ERD) merupakan gambaran dari struktur *database*. Dalam pembuatan Sistem Informasi Penjualan Barang pada Surya Mart ERD dibagi menjadi dua, yaitu *Conceptual Data Model d*an *Physical Data Model*.

# **1.** *Conceptual Data Model*

*Conceptual Data Model* (CDM) menggambarkan relasi antar tabel yang ada pada *database.* Gambar 4.14 menggambarkan tabel-tabel yang terdapat pada CDM sistem informasi penjualan barang Surya Mart:

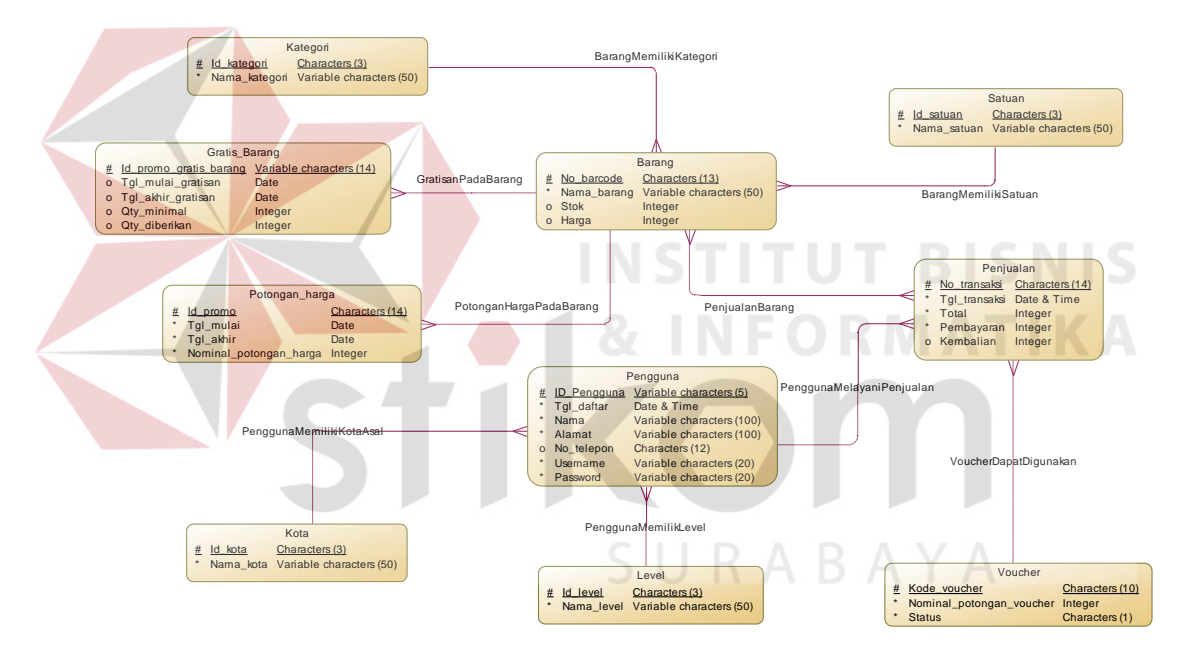

Gambar 4.14 *Conceptual Data Model* (CDM)

#### **2.** *Physical Data Model* **(PDM)**

*Physical Data Model* (PDM) merupakan gambaran secara fisik dari database. PDM didapat dengan cara melakukan *generate* pada CDM. PDM meggambarkan hubungan data antar tabel dan identidas (*primary key, foreign*  key) data tersebut. Gambar 4.15 menggambarkan tabel-tabel yang terdapat pada PDM sistem informasi penjualan barang Surya Mart:

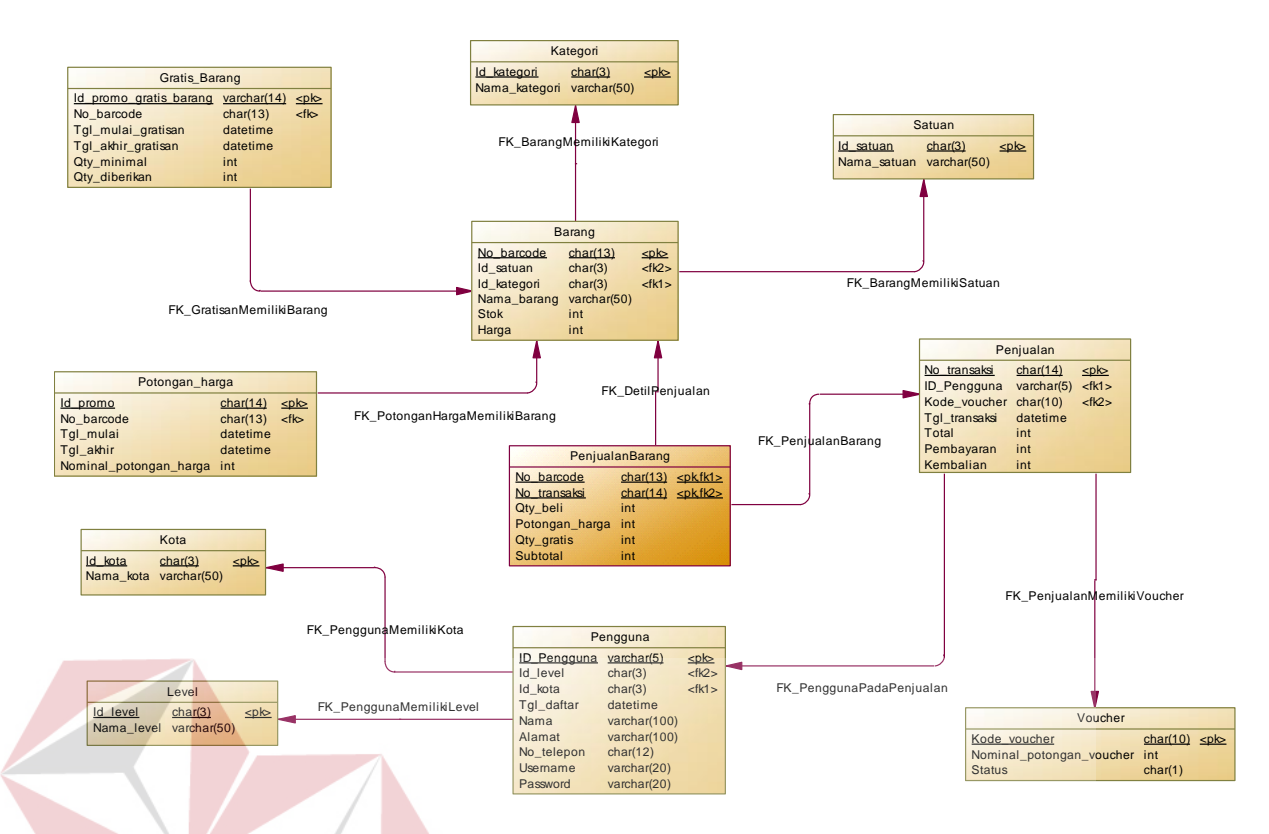

Gambar 4.15 *Physical Data Model* (PDM)

# **4.2.5 Struktur Tabel**

 Pada sistem informasi penjualan barang ini terdapat sembilan tabel. Masing-masing tabel memiliki struktur berupa nama atribut, tipe data, dan *primary key* maupun *foreign key.* Berikut penjelasan struktur pada tiap tabel.

A. Nama tabel : Tabel Barang

Fungsi : Simpan data barang

Primary key : No\_barcode

Foreign key : Id\_satuan, Id\_kategori

# Tabel 4.1 Struktur Tabel Barang

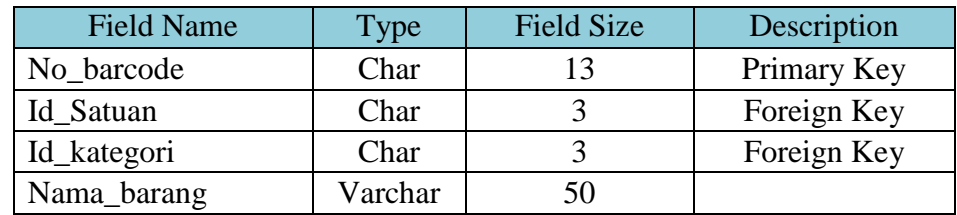

**BISNIS** 

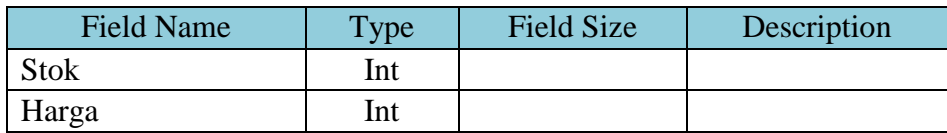

# B. Nama tabel : Tabel Satuan

Fungsi : Tabel untuk menyimpan data mengenai satuan barang

Primary key : Id\_satuan

Foreign key : -

# Tabel 4.2 Struktur Tabel Satuan

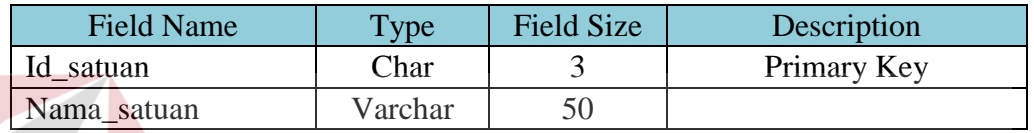

# C. Nama tabel : Tabel Kategori

Fungsi : Tabel untuk menyimpan data mengenai kategori barang

Primary key : Id\_kategori

Foreign key

# Tabel 4.3 Struktur Tabel Kategori

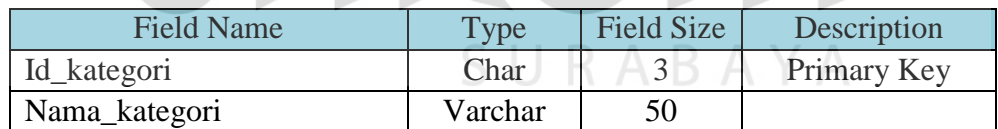

- D. Nama tabel : Tabel Pengguna
	- Fungsi : Tabel untuk menyimpan data pengguna aplikasi
	- Primary key : ID\_Pengguna
	- Foreign key : Id\_level, Id\_kota

# Tabel 4 .4 Struktur Tabel Pengguna

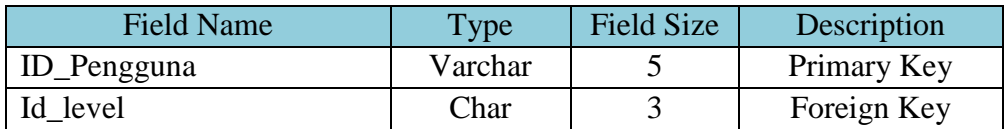

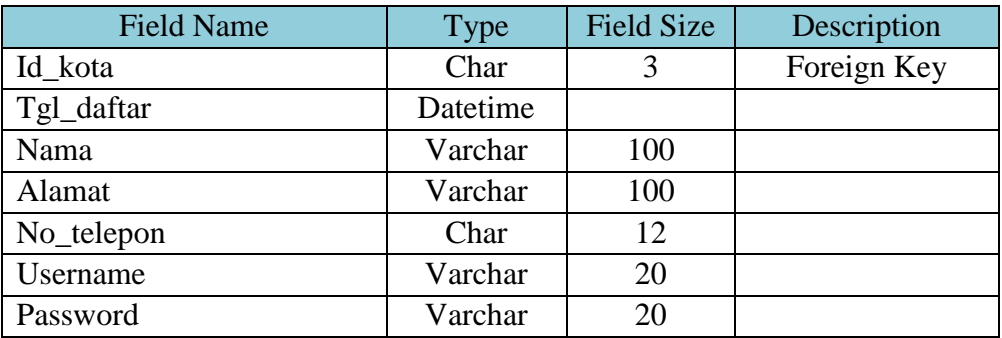

E. Nama tabel : Tabel Level

Fungsi : Tabel untuk menyimpan level yang merupakan pembagian hak akses mengoperasikan sistem

Primary key : Id\_level

Foreign key :-

Tabel 4.5 Struktur Tabel Level

| <b>Field Name</b> | l'ype   | <b>Field Size</b> | Description |
|-------------------|---------|-------------------|-------------|
| Id level          | ∑har    |                   | Primary Key |
| Nama level        | Varchar |                   |             |

F. Nama tabel : Tabel Kota

Fungsi : Tabel untuk menyimpan data kota

Primary key : Id\_kota

Foreign key : -

# Tabel 4.6 Struktur Tabel Kota

**RABAYA** 

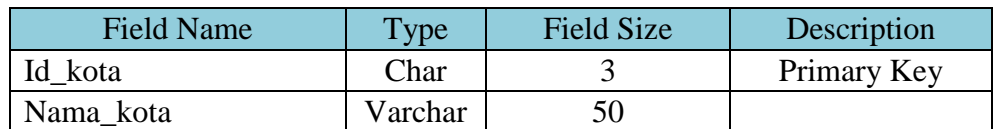

G. Nama tabel : Tabel Penjualan

Fungsi : Tabel untuk menyimpan data penjualan

Primary key : No\_transaksi

# Foreign key : ID\_Pengguna, Kode\_voucher

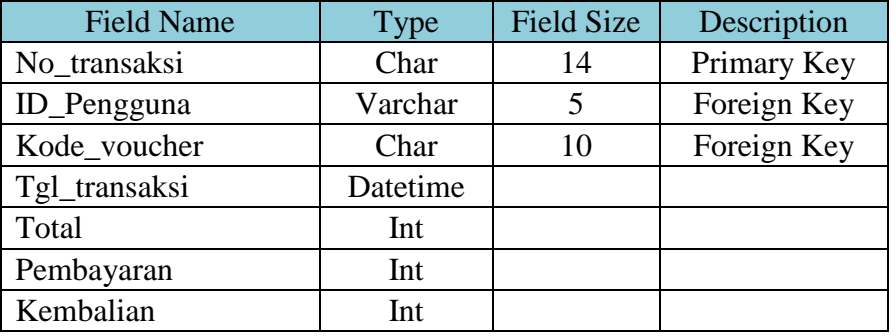

# Tabel 4.7 Struktur Tabel Penjualan

# H. Nama tabel : Tabel DetilPenjualan

Fungsi : Tabel untuk menyimpan data detail penjualan

Primary key : No\_transaksi, No\_barcode

Foreign key : No\_transaksi, No\_barcode

Tabel 4.8 Struktur Tabel DetilPenjualan

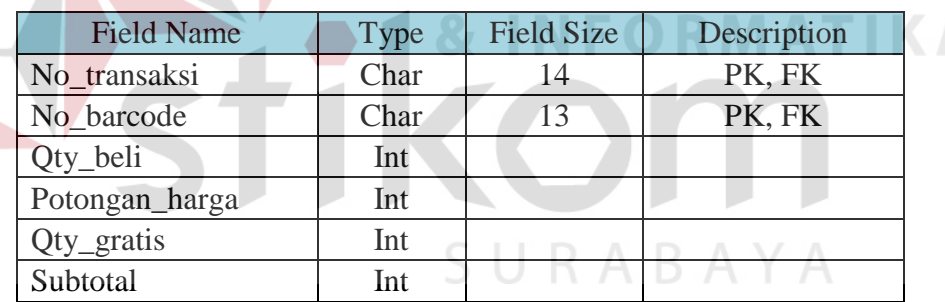

# I. Nama tabel : Tabel Potongan Harga

Fungsi : Tabel untuk menyimpan data potongan harga

Primary key : Id\_promo

Foreign key : No\_barcode

# Tabel 4.9 Struktur Tabel Potongan Harga

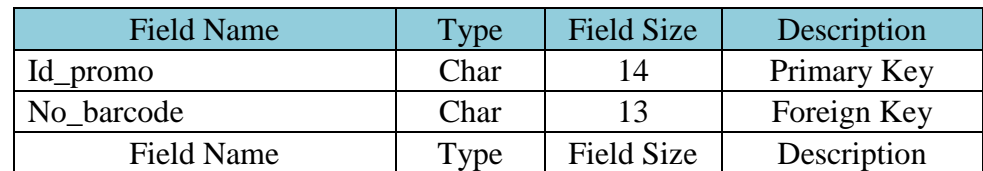

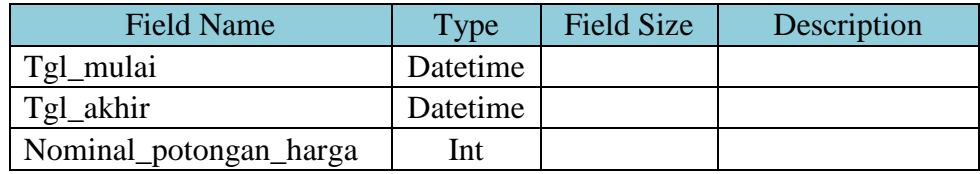

J. Nama tabel : Tabel Gratis Barang

Fungsi : Tabel untuk menyimpan promo gratis barang

Primary key : Id\_promo\_gratis\_barang

Foreign key : -

# Tabel 4.10 Struktur Tabel Gratis Barang

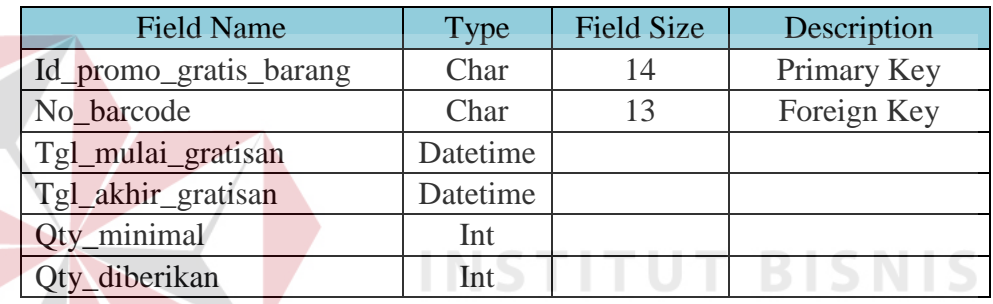

K. Nama tabel : Tabel Voucher

Fungsi : Tabel untuk menyimpan data voucher

Primary key : Kode\_voucher

Foreign key : -

# Tabel 4.11 Struktur Tabel Voucher

SURABAYA

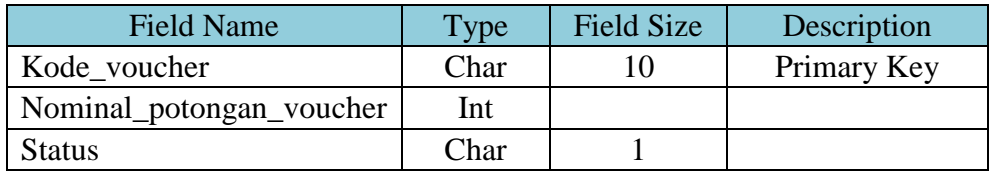

# **4.3 Desain Input Output**

 Desain input output merupakan perancangan tampilan antar muka atau *interface* yang menjadikan pengguna dapat berinteraksi dengan sebuah sistem. Desain *interface* dibuat untuk mengetahui apakah sistem yang dibuat sesuai dengan kebutuhan pengguna atau tidak.

# **4.3.1 Desain Input**

 Berikut merupakan desain input yang terdapat pada sistem informasi penjualan barang pada Surya Mart:

# **1. Form Login**

Form login merupakan form awal dari aplikasi ini. Pengguna harus melakukan login untuk masuk ke sistem dengan mengisikan *username* dan *password* dengan benar. Desain form login dapat dilihat pada Gambar 4.16.

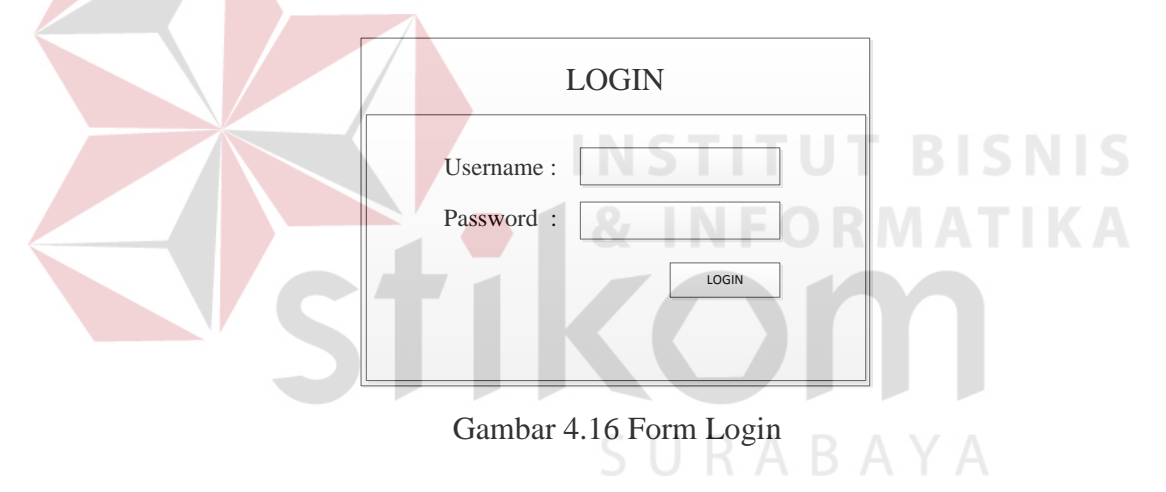

#### **2. Form Menu Utama**

 Setelah berhasil melakukan login, maka sistem menampilkan form selanjutnya, yaitu form menu utama. Pada form menu utama terdapat empat menu yang dapat dipilih. Menu tersebut antara lain menu *home,* menu master, menu penjualan – kasir, menu laporan. Desain form menu utama dapat dilihat pada Gambar 4.17.

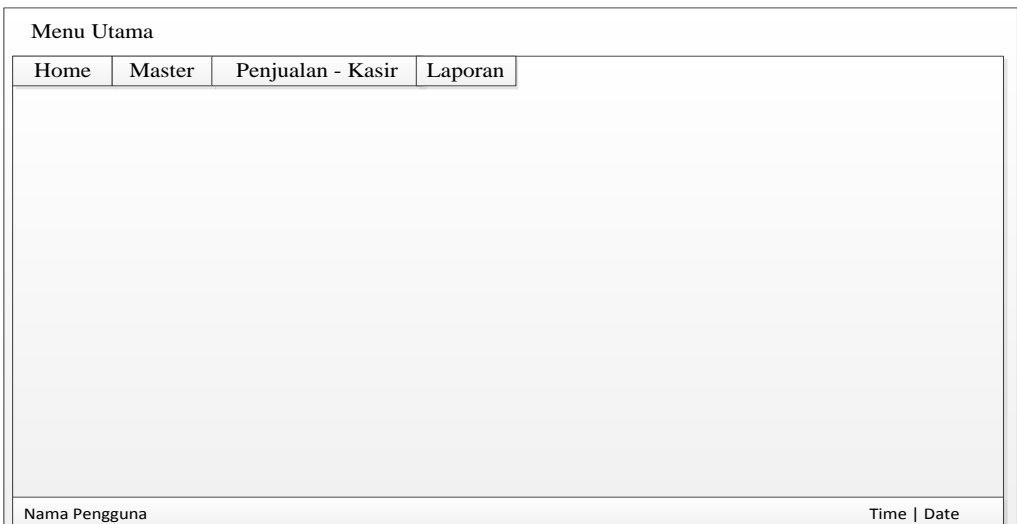

Gambar 4.17 Form Menu Utama

# **2.1 Form Menu Utama (Home)**

Pada form menu utama terdapat sub menu *Home* yang memiliki dua menu pilihan yaitu *Logout* dan keluar. *Logout* digunakan pengguna untuk keluar dari sistem dan kembali ke halaman *login*. Desain menu utama (*Home*) dapat dilihat pada Gambar 4.18.

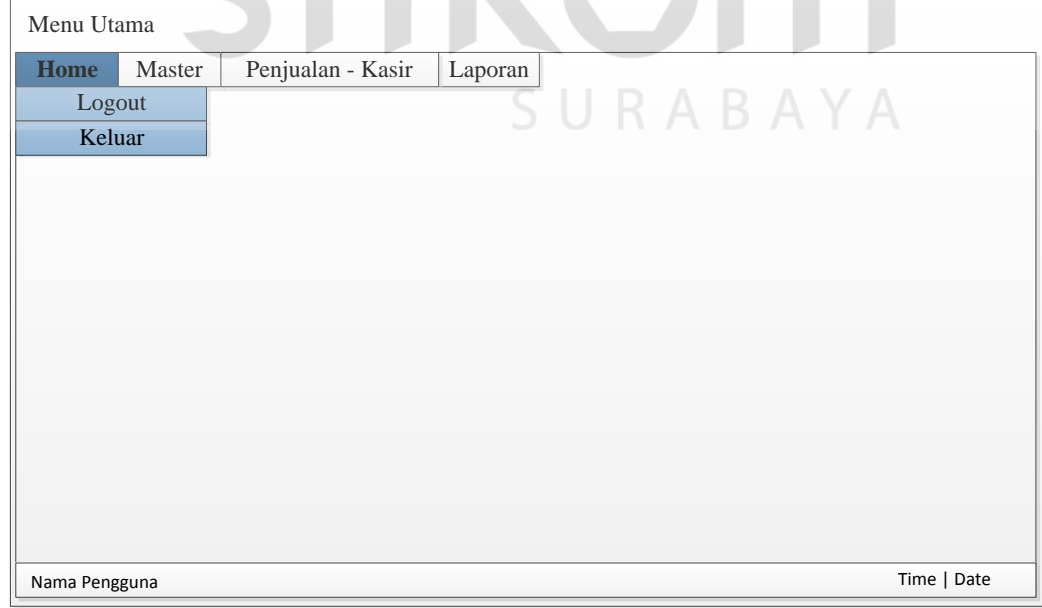

Gambar 4.18 Form Menu Utama (Home)

# **2.1.1 Logout**

*Logout* berfungsi agar pengguna dapat keluar dari sistem dan kembali ke halaman *login*. Setelah menggunakan fungsi *logout* maka pengguna harus melakukan login untuk kembali masuk ke dalam sistem.

# **2.1.2 Keluar**

 Keluar digunakan pengguna untuk menutup sistem secara langsung tanpa melalui *Logout.* 

# **2.2 Form Menu Utama (Master)**

 Pada form menu utama terdapat sub menu Master yang memiliki tiga menu pilihan yaitu Pengguna, Barang, dan Promo. Desain form menu utama (Master) dapat dilihat pada Gambar 4.19.

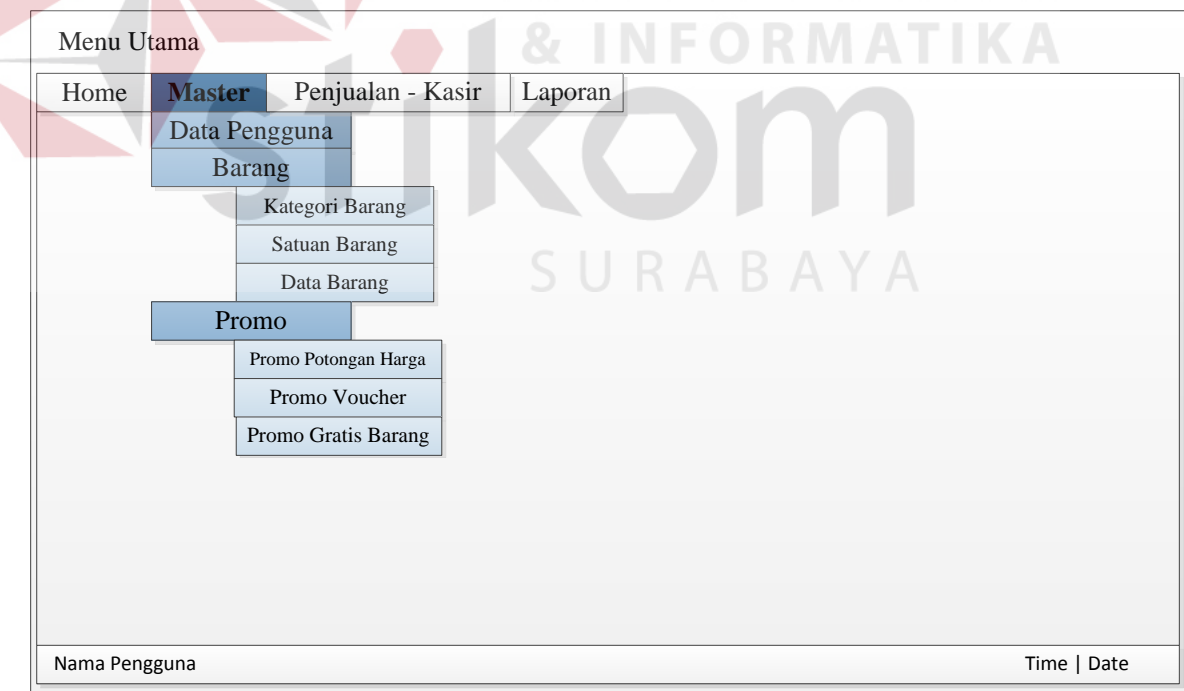

Gambar 4.19 Form Menu Utama (Master)

# **2.2.1 Pengguna**

# **1. Level Pengguna**

Level pengguna merupakan form untuk menentukan level dari pengguna. Setiap level memiliki hak akses yang berbeda dalam menggunakan aplikasi. Desain form level pengguna dapat dilihat pada Gambar 4.20.

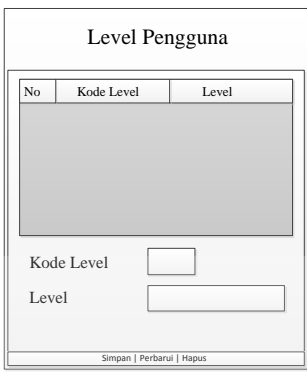

# Gambar 4.20 Form Level Pengguna

**2. Data Pengguna** 

Form data pengguna berfungsi untuk menyimpan data pengguna yang

**INSTITUT BISNIS** 

dapat menggunakan sistem. Desain form data penguna dapat dilihat pada Gambar

4.21.

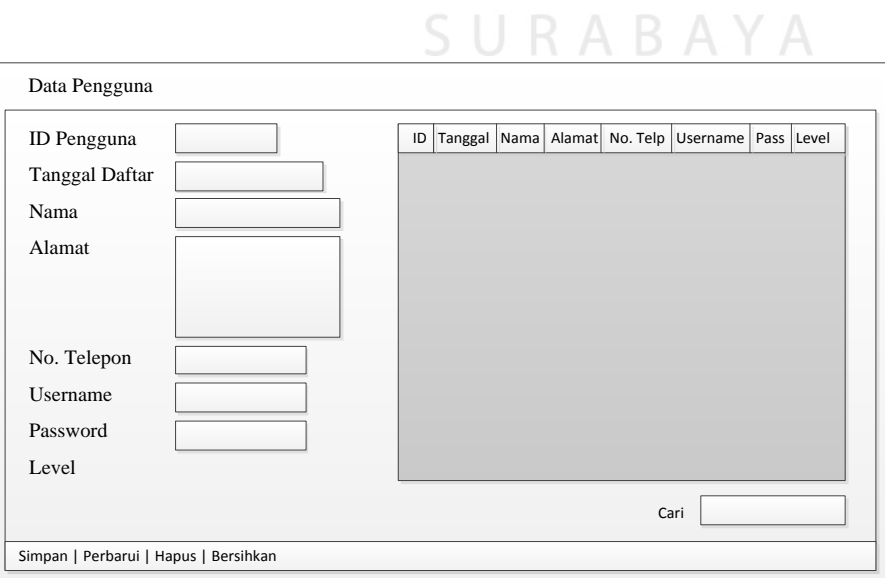

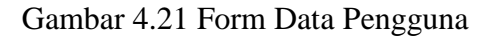

# **2.2.2 Barang**

# **1. Kategori Barang**

 Form kategori barang berfungsi untuk mengelola kategori barang-barang yang dijual. Desain form kategori barang dapat dilihat pada Gambar 4.22.

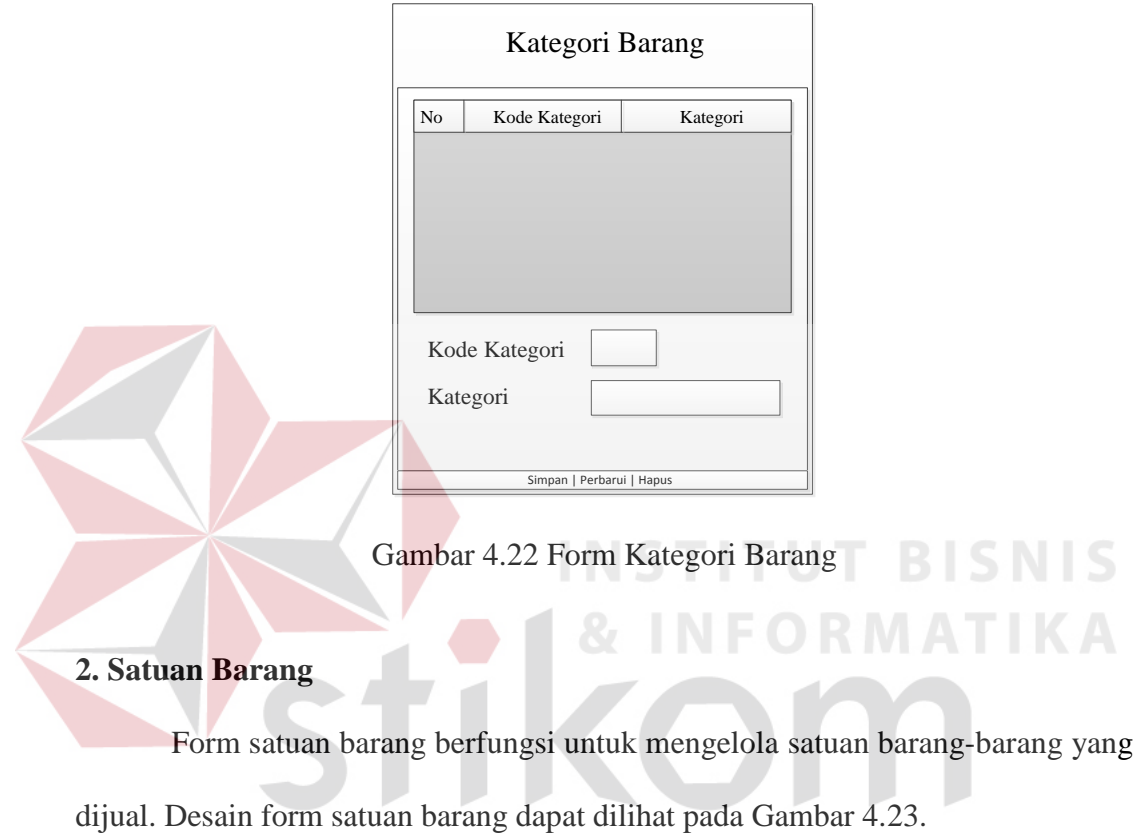

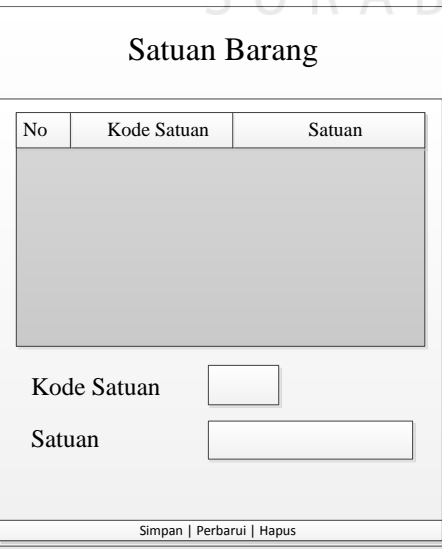

Gambar 4.23 Form Satuan Barang

#### **3. Data Barang**

Form data barang berfungsi untuk mengelola seluruh data yang berhubungan dengan barang. Data tersebut meliputi nomor *barcode*, nama barang, kategori barang, satuan barang, stok barang, dan harga barang. Desain form data barang dapat dilihat pada Gambar 4.24.

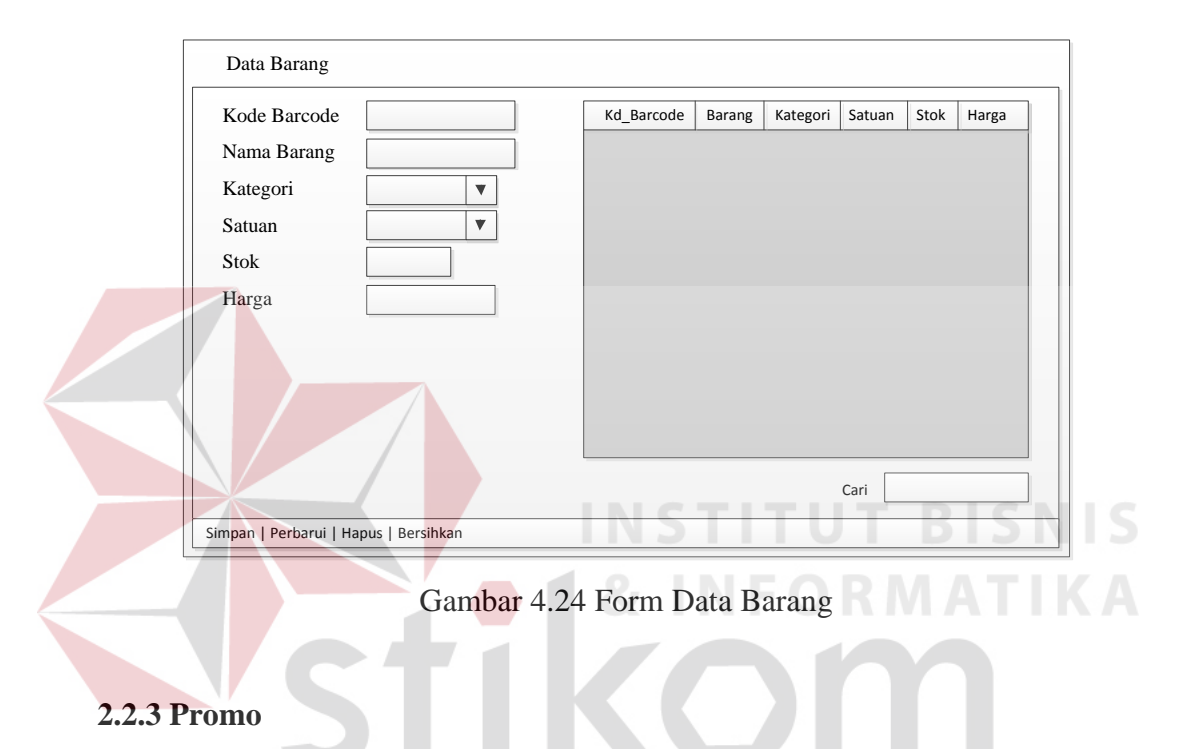

#### **1. Promo Potongan Harga**

Form promo potongan harga berfungsi untuk mengelola data mengenai barang apa yang memiliki promo, lama durasi, dan nominal potongan harga. Desain form promo potongan harga dapat dilihat pada Gambar 4.25.

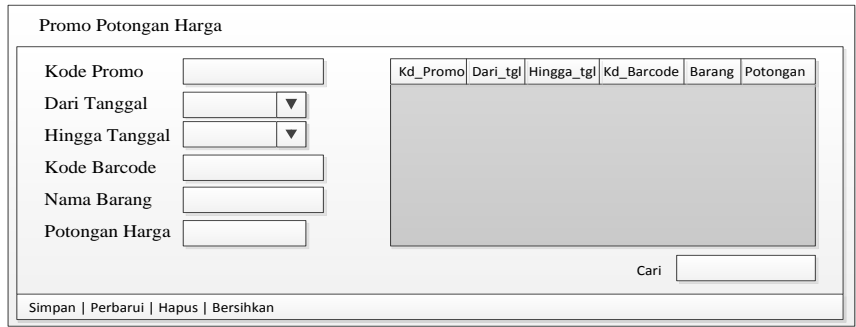

Gambar 4.25 Form Promo Potongan Harga

# **2. Promo Gratis Barang**

 Form promo gratis barang berfungsi untuk mengelola data mengenai barang apa yang memiliki promo, lama durasi, dan jumlah barang gratis yang diberikan. Desain form promo potongan harga dapat dilihat pada Gambar 4.26.

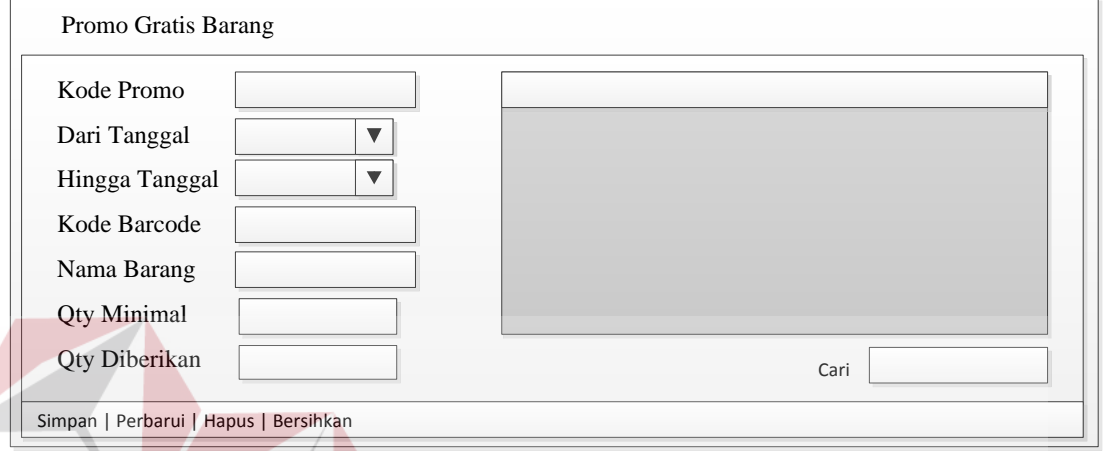

# Gambar 4.26 Form Promo Gratis Barang

**& INFORMATIKA** 

#### **3. Promo Voucher**

Form promo voucher berfungsi untuk mengelola data mengenai kode voucher dan nominal potongan harga. Desain form promo voucher dapat dilihat SURABAYA pada Gambar 4.27.

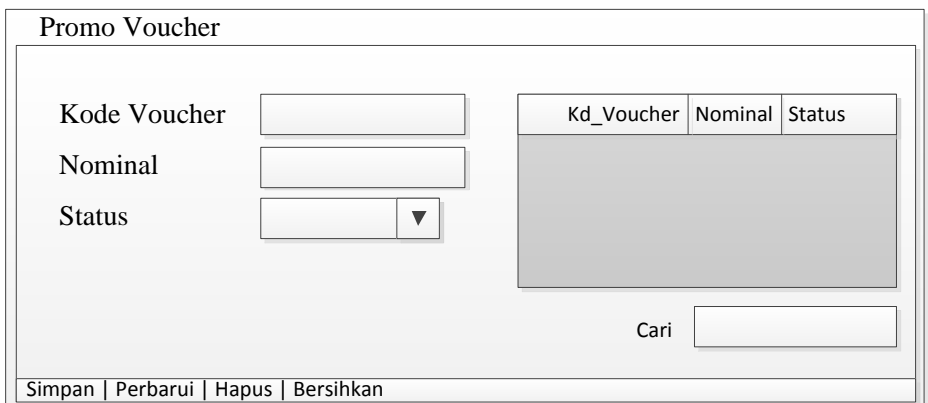

Gambar 4.27 Form Promo Voucher

# **2.3 Form Penjualan**

Form penjualan berfungsi untuk mencatat dan menyimpan seluruh data transaksi penjualan yang dilakukan. Desain form penjualan dapat dilihat pada Gambar 4.28.

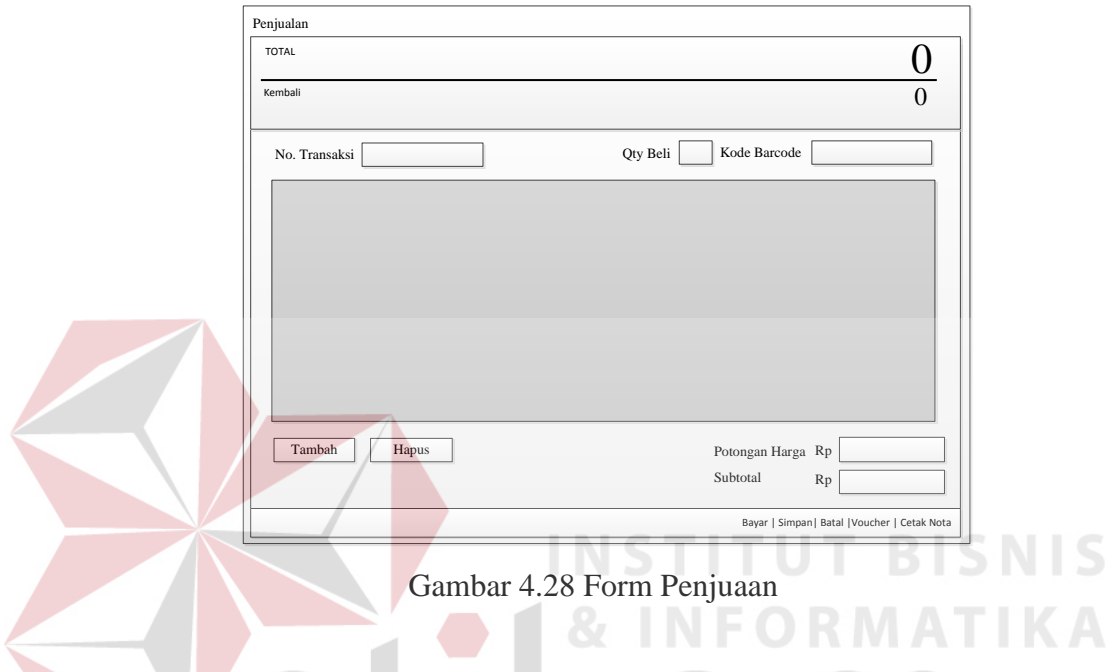

# **2.4 Form Menu Utama (Laporan)**

Pada form menu laporan terdapat tiga menu cetak laporan yang dapat dipilih. Menu tersebut antara lain menu cetak laporan data pengguna*,* menu cetak laporan data barang, dan menu cetak laporan penjualan. Desain form menu utama (Laporan) dapat dilihat pada Gambar 4.29.

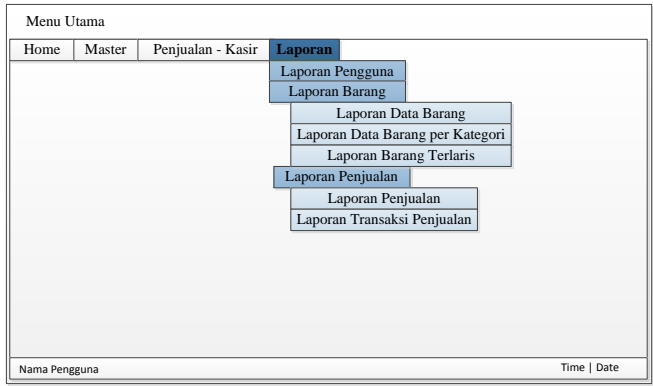

Gambar 4.29 Form Menu Utama (Laporan)

# **2.4.1 Form Cetak Laporan Data Pengguna**

 Form cetak laporan data pengguna berfungsi untuk mencetak data pengguna yang terdaftar pada sistem. Desain form cetak laporan data pengguna dapat dilihat pada Gambar 4.30.

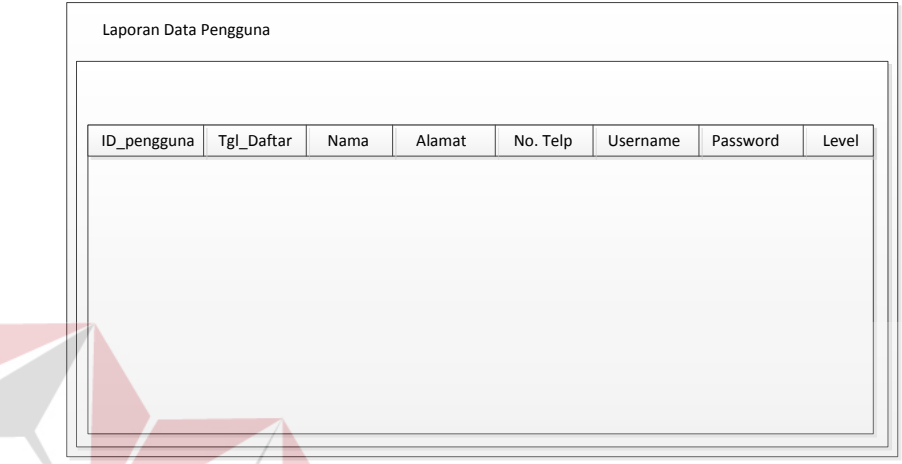

Gambar 4.30 Form Cetak Laporan Data Pengguna

**INSTITUT BISNIS** 

# **2.4.2 Form Cetak Laporan Data Barang**

 Form cetak laporan data barang berfungsi untuk mencetak data barang yang ada pada Surya Mart. Desain form cetak laporan data barang dapat dilihat pada Gambar 4.31. SURABAYA

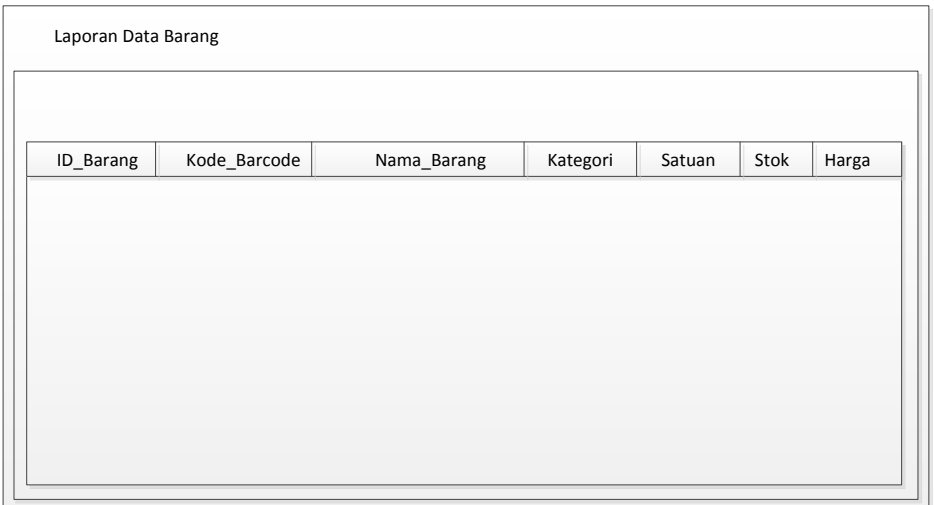

Gambar 4.31 Form Cetak Laporan Data Barang

# **2.4.3 Form Cetak Laporan Data Barang per Kategori**

 Form cetak laporan data barang per kategori berfungsi untuk mencetak data barang berdasarkan kategori. Desain form cetak laporan data barang per kategori dapat dilihat pada Gambar 4.32.

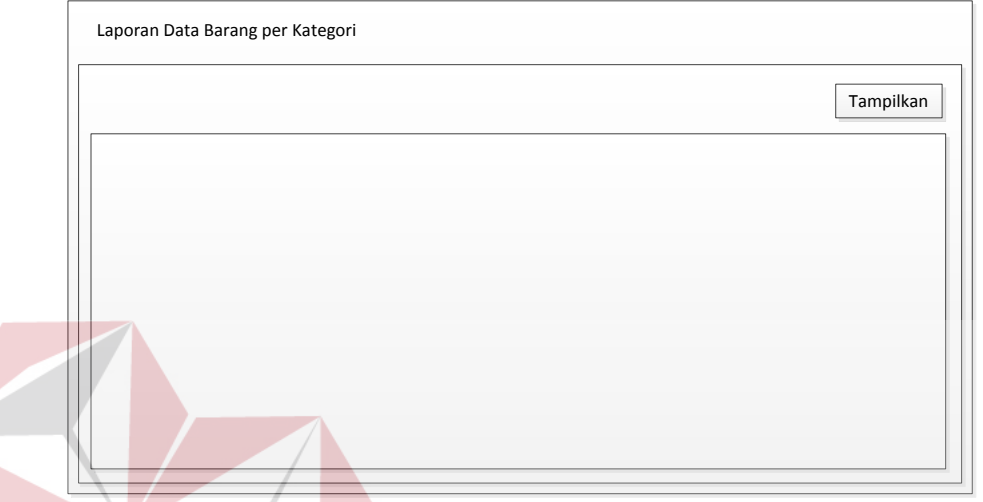

Gambar 4.32 Form Cetak Laporan Data Barang per Kategori

# **2.4.4 Form Cetak Laporan Barang Terlaris**

 Form cetak laporan barang terlaris berfungsi untuk mencetak lima barang terlaris pada penjualan berdasarkan periode. Desain form cetak laporan barang terlaris dapat dilihat pada Gambar 4.33.  $\mathsf{S} \cup \mathsf{R} \mathsf{A} \mathsf{B} \mathsf{A} \mathsf{Y} \mathsf{A}$ 

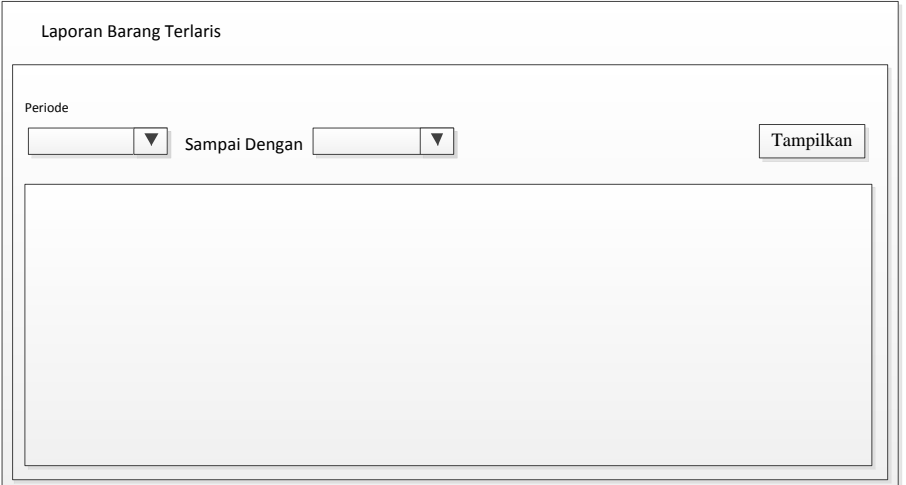

Gambar 4.33 Form Cetak Laporan Barang Terlaris

# **2.4.5 Form Cetak Laporan Penjualan**

 Form cetak laporan penjualan berfungsi untuk mencetak data dari penjualan yang pernah terjadi. Data dari transaksi penjualan dapat dicetak berdasarkan periode. Desain form cetak laporan penjualan dapat dilihat pada Gambar 4.34.

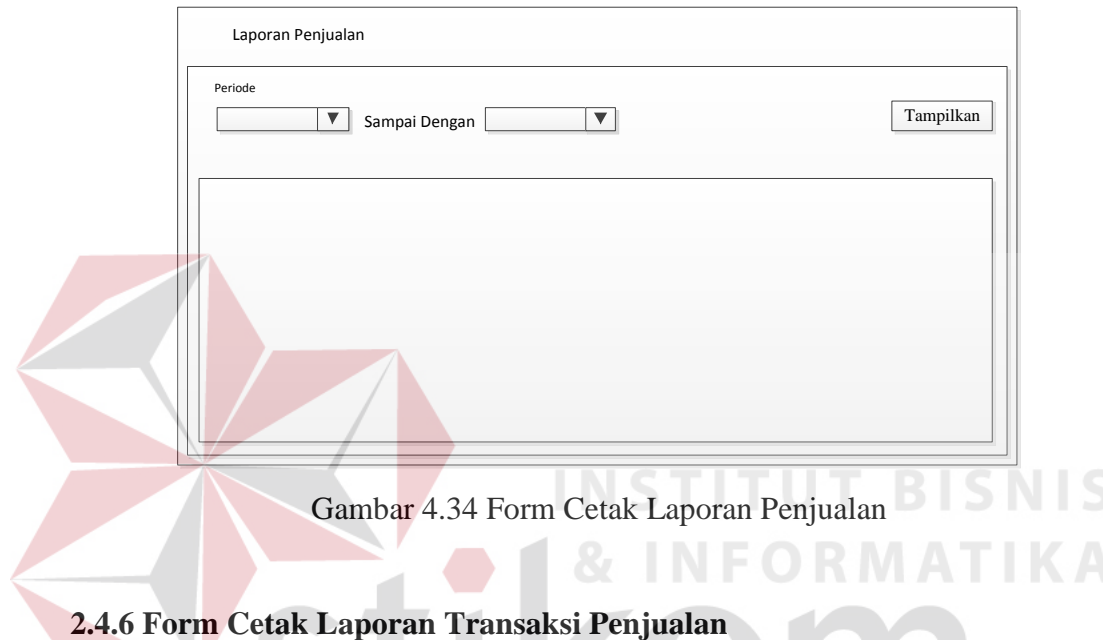

 Form cetak laporan transaksi penjualan berfungsi untuk mencetak data nomor transaksi dari penjualan yang pernah terjadi berdasarkan periode. Desain form cetak laporan transaksi penjualan dapat dilihat pada Gambar 4.35.

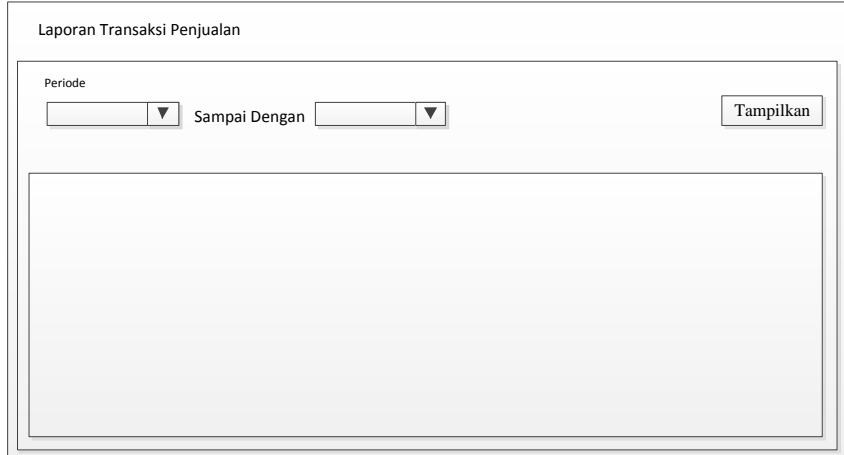

Gambar 4.35 Form Cetak Laporan Transaksi Penjualan

#### **4.3.2 Desain Output**

 Berikut adalah desain output berupa tampilan laporan yang menjadi keluaran dari sistem informasi penjualan barang pada Surya Mart:

# **1. Laporan Data Pengguna**

Laporan data pengguna menampilkan seluruh data tentang pengguna sistem. Untuk lebih jelasnya dapat dilihat pada gambar 4.36.

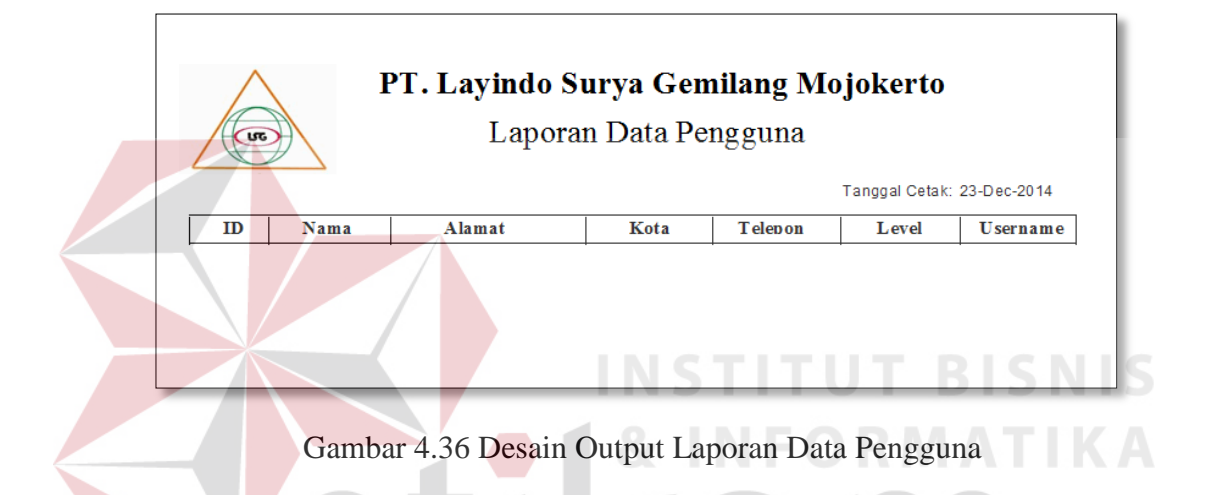

# **2. Laporan Data Barang**

 Laporan data barang menampilkan seluruh data barang. Untuk lebih jelasnya dapat dilihat pada gambar 4.37.

Gambar 4.37 Desain Output Laporan Data Barang

# **3. Laporan Data Barang per Kategori**

 Laporan data barang per kategori menampilkan data barang berdasarkan kategori. Untuk lebih jelasnya dapat dilihat pada gambar 4.38.

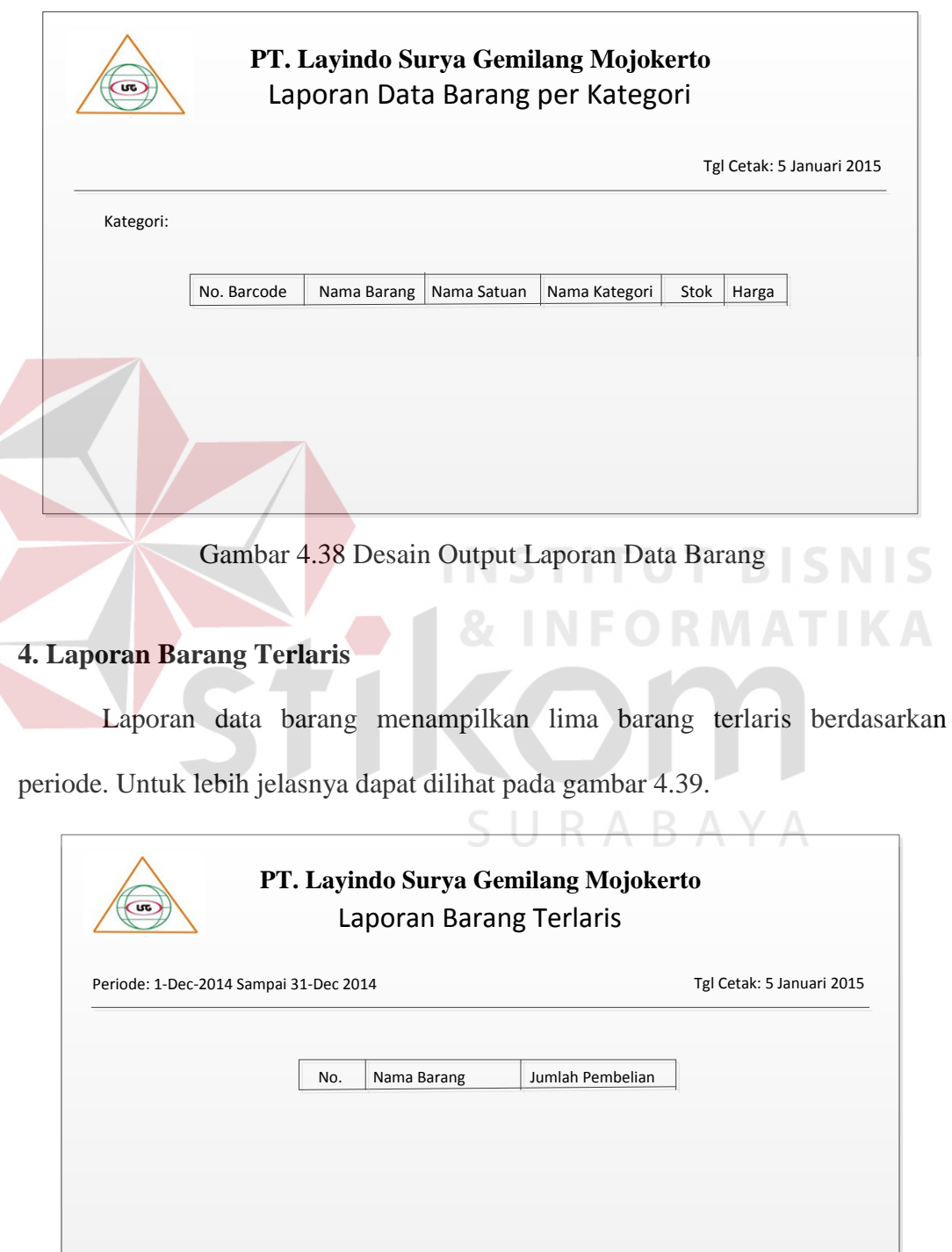

Gambar 4.39 Desain Output Laporan Data Barang

# **5. Laporan Penjualan**

 Laporan penjualan menampilkan data transaksi penjualan berdasarkan periode. Untuk lebih jelasnya dapat dilihat pada gambar 4.40.

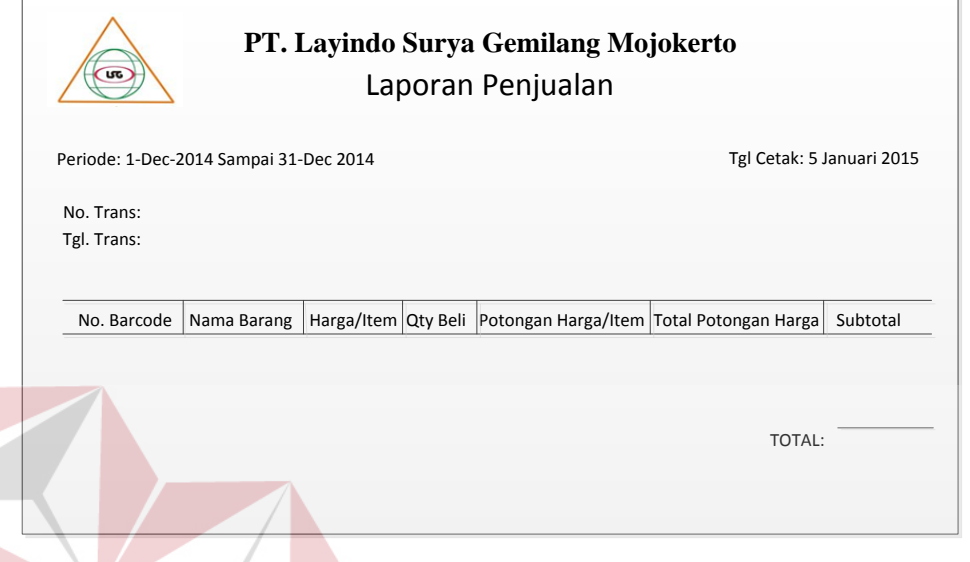

Gambar 4.40 Desain Output Laporan Penjualan

# **6. Laporan Transaksi Penjualan**

 Laporan transaksi penjualan menampilkan nomor transaksi penjualan berdasarkan periode. Untuk lebih jelasnya dapat dilihat pada gambar 4.41.

**INFORMATIKA** 

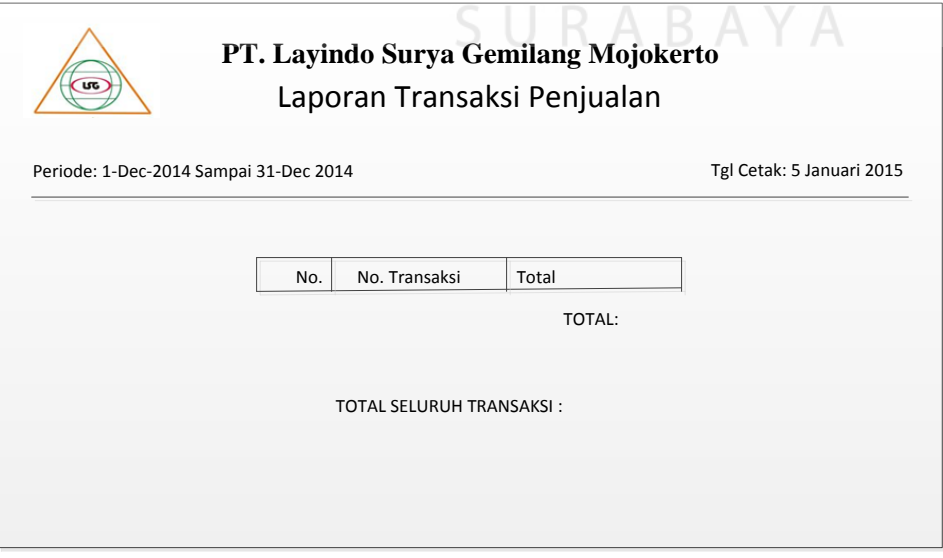

Gambar 4.41 Desain Output Laporan Penjualan

#### **7. Nota Penjualan**

 Nota penjualan menampilkan nomor transaksi, tanggal transaksi, daftar barang yang dibeli, promo yang berlaku serta total pembelian, pembayaran, dan kembalian. Untuk lebih jelasnya dapat dilihat pada gambar 4.42.

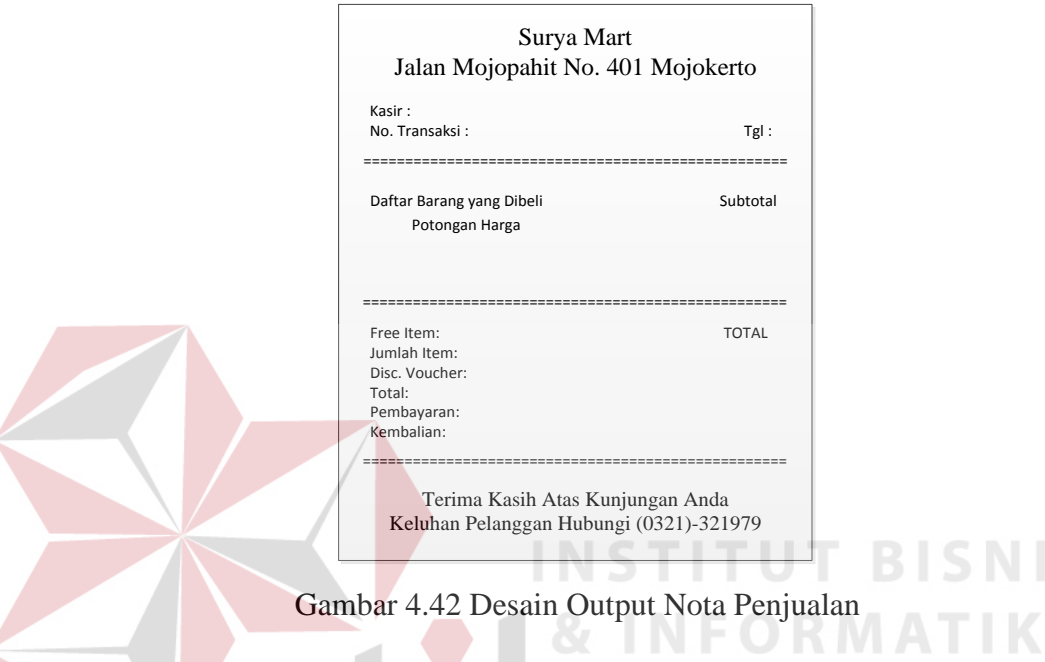

# **4.4 Implementasi Sistem**

 Tahap implementasi sistem merupakan tahap penerapan sistem berdasarkan desain input output yang telah dibuat. Tujuan dari implementasi sistem adalah agar dapat mengetahui apakah aplikasi yang telah dibuat dapat berjalan sesuai dengan yang diharapkan atau tidak.

# **4.4.1 Kebutuhan Sistem**

 Tahap ini menjelaskan mengenai kebutuhan yang harus dipersiapkan untuk menjalankan sistem. Kebutuhan tersebut antara lain *sofware* (perangkat keras) dan *hardware* (perangkat keras). Perangkat keras yang dibutuhkan memiliki spesifikasi minimal sebagai berikut:

- 1. *Processor* Core 2 Duo 2,5 Ghz
- 2. *Hardisk* 160 GB
- 3. *Memory* 1 GB RAM

 Sedangkan perangkat lunak yang dibutuhkan untuk mendukung jalannya sistem adalah sebagai berikut:

- 1. Sistem Operasi Windows 7 Home Basic
- 2. *Microsoft Visual Studio* 2010
- 3. *Microsoft* SQL Server 2008
- 4. *Crystal Report*

# **4.4.2 Pembahasan Sistem**

 Pembahasan sistem menjelaskan tentang pemakaian sistem. Berikut merupakan pembahasan sistem informasi penjualan barang pada Surya Mart:

# **1. Form Login**

 Tampilan form login muncul ketika program pertama kali dijalankan. Pengguna harus mengetikkan *username* dan *password* dan menekan tombol login untuk memasuki sistem dan menggunakannya. Untuk lebih jelasnya dapat dilihat pada Gambar 4.43.

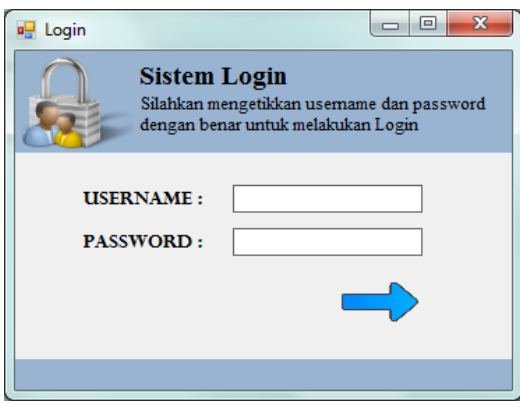

Gambar 4.43 Form Login

 Jika *username* dan *password* yang diketikkan benar maka muncul sebuah *massagebox* yang memperingatkan bahwa login berhasil dan pengguna dialihkan ke halaman utama sistem. *Massagebox* dapat dilihat pada gambar 4.44.

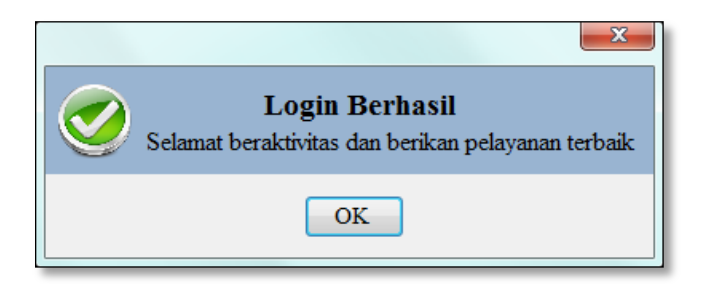

Gambar 4.44 *Messagebox* Login Berhasil

 Jika *username* dan *password* salah atau tidak diisi, maka akan muncul *massagebox* yang memperingatkan bahwa login gagal dan pengguna dapat mengulangi untuk mengetikkan *username* dan *password. Massagebox* dapat dilihat pada gambar 4.45. **Login Gagal** OK

Gambar 4.45 *Messagebox* Login Gagal

# **2. Form Menu Utama**

 Form menu utama adalah halaman awal setelah melakukan login. Pada form menu utama terdapat empat menu yang dapat dipilih. Menu tersebut antara lain menu *home,* menu master, menu penjualan – kasir, menu laporan. Pengguna dapat memilih menu yang ada pada form menu utama sesuai level yang dimiliki. Tampilan form menu utama dapat dilihat pada Gambar 4.46.

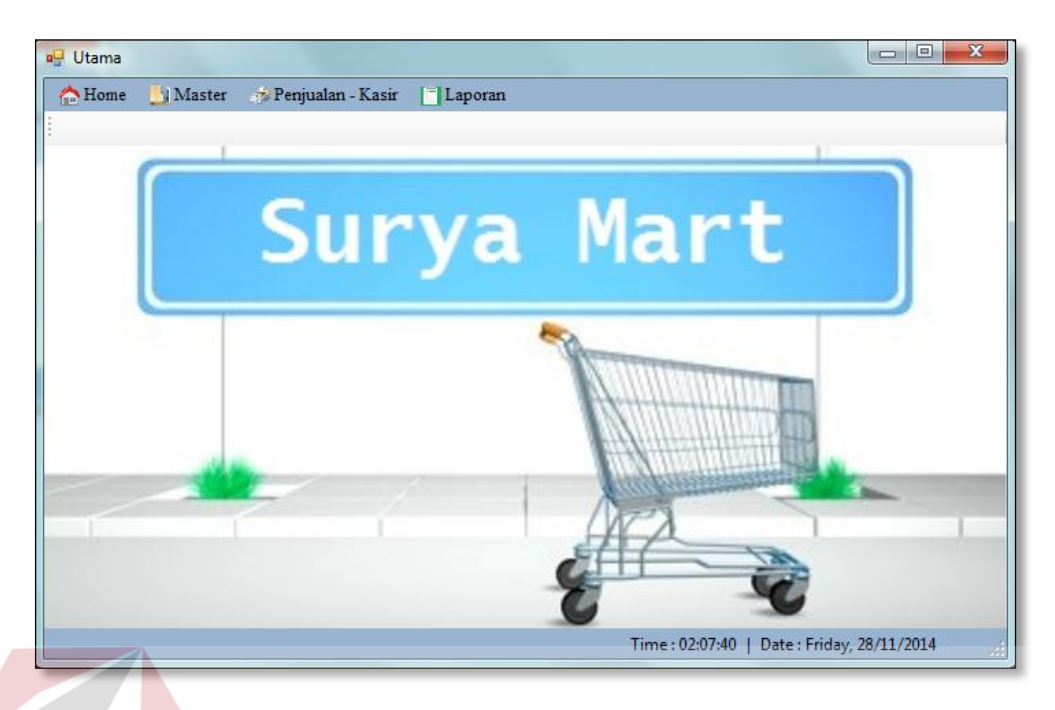

Gambar 4.46 Form Utama

# **3. Form Level Pengguna**

 Form level pengguna digunakan untuk menyimpan, memperbaruhi, dan menghapus level dari sistem. Terdapat *textbox* kode level dan *textbox* level yang dapat diisi dan disimpan oleh *manager* dan ditampilkan pada *data grid view.* Tampilan form level pengguna dapat dilihat pada Gambar 4.47.

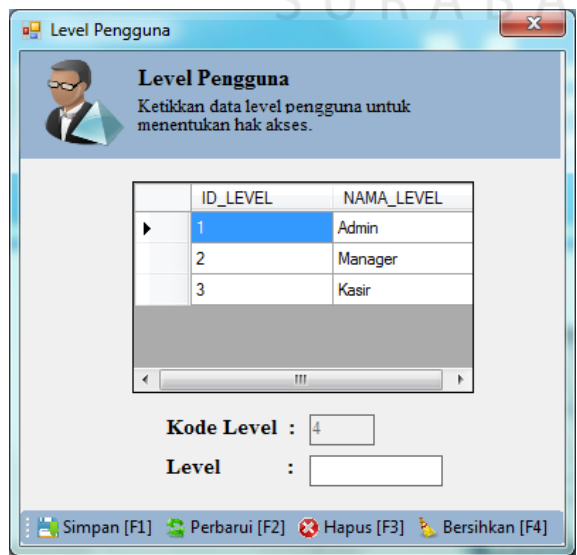

Gambar 4.47 Form Level Pengguna

# **4. Form Data Pengguna**

Pada form data pengguna dapat dilakukan simpan, perbaruhi, dan hapus data pengguna. Form ini menampilkan seluruh data dari pengguna yang pernah terdaftar pada sistem. Tampilan form data pengguna dapat dilihat pada Gambar 4.48.

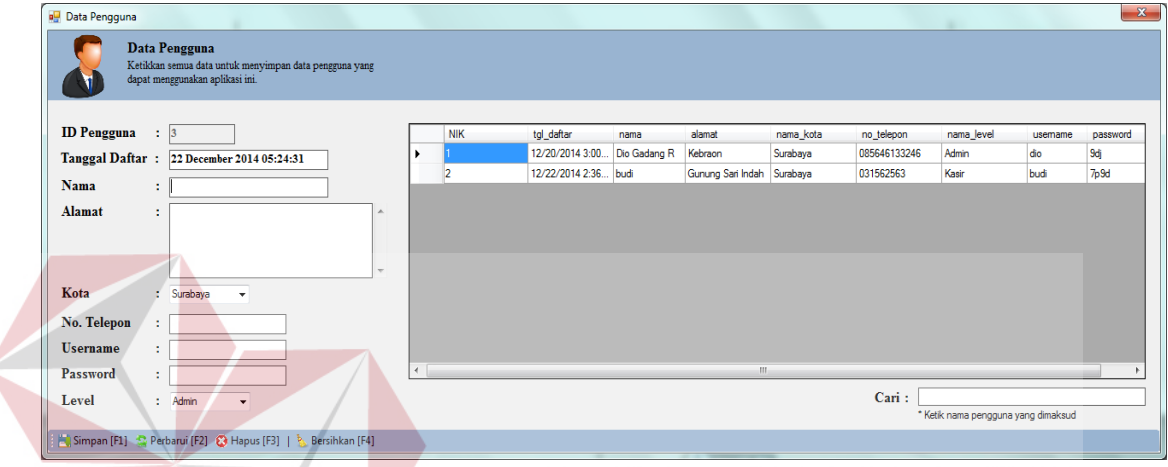

Gambar 4.48 Form Data Pengguna

# **5. Form Kategori Barang**

 Form kategori barang digunakan untuk menyimpan, memperbaruhi, dan menghapus data kategori barang. Terdapat *textbox* kode kategori dan *textbox*  kategori yang dapat diisi dan disimpan oleh pengguna kemudian ditampilkan pada *data grid view.* Tampilan form kategori barang dapat dilihat pada Gambar 4.49.

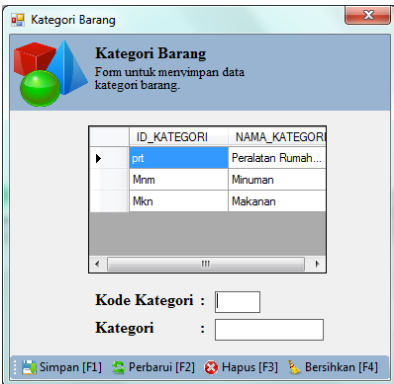

Gambar 4.49 Form Kategori Barang

#### **6. Form Satuan Barang**

 Form satuan barang digunakan untuk menyimpan, memperbaruhi, dan menghapus data satuan barang. Terdapat *textbox* kode satuan dan *textbox* satuan yang dapat diisi dan disimpan oleh pengguna kemudian ditampilkan pada *data grid view.* Tampilan form satuan barang dapat dilihat pada Gambar 4.50.

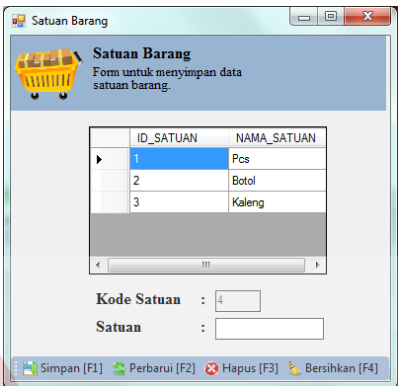

Gambar 4.50 Form Satuan Barang

**INSTITUT BISNIS** 

# **7. Form Data Barang**

Form data barang berfungsi untuk melakukan pengolahan data barang. Pengguna dapat menyimpan, memperbaruhi, dan menghapus data barang dengan memilih tombol yang tersedia. Terdapat *textbox* kode barcode, nama barang, kategori, satuan, stok, dan harga barang serta terdapat *textbox* untuk melakukan pencarian. Tampilan form data barang dapat dilihat pada Gambar 4.51.

| Data Barang<br><b>Data Barang</b><br>Form ini digunakan untuk menyimpan data barang yang ada pada minimarket. |               |                            |               |             |       |                                   | $\mathbf{z}$     |
|----------------------------------------------------------------------------------------------------|---------------|----------------------------|---------------|-------------|-------|-----------------------------------|------------------|
| Kode Barcode:                                                                                                 | kode          | nama_barang                | nama_kategori | nama_satuan | stok  | harga                             | $\blacktriangle$ |
| Nama Barang:                                                                                                  | 8992775315033 | Gery Saluut Malki          | Makanan       | Pcs         | 0     | 1000                              |                  |
|                                                                                                    | 8992718853264 | Tasty Chkn Ndle            | Makanan       | Pcs         | 9     | 4500                              |                  |
| Kategori<br>÷.<br>$\cdot$                                                                                     | 8886029101049 | Ultraflu 4 Kaplet          | Obat          | Pcs         | 11    | 2000                              | ≡                |
| <b>Satuan</b><br>÷.<br>$\cdot$                                                                                | 8992718853219 | Hot Chkn Ayam              | Makanan       | Pcs         | 19    | 4500                              |                  |
|                                                                                                    | 089686681093  | Trenz Snwich Cr            | Snack         | Pcs         | 20    | 1000                              |                  |
| <b>Stok</b><br>÷                                                                                              | 8992933241112 | Nutriell Rs Coklat         | Makanan       | Sachet      | 20    | 3500                              |                  |
| Harga<br>$:$ $R_p$                                                                                            | 8467587267388 | Teh Botol Sosro            | Minuman       | Botol       | 29    | 4500                              |                  |
|                                                                                                    | 089686010947  | Indomie Mi Goren   Makanan |               | Pcs         | 30    | 1700                              | $\cdot$          |
|                                                                                                    |               |                            |               |             | Cari: | * Ketik data barang yang dimaksud |                  |
| Simpan [F1] C Perbarui [F2] C Hapus [F3] S Bersihkan [F4]                                                     |               |                            |               |             |       |                                   |                  |

Gambar 4.51 Form Data Barang

#### **8. Form Promo Potongan Harga**

 Form promo potongan harga berfungsi untuk menentukan barang yang mendapatkan promo. Pengguna dapat menentukan barang apa yang mendapatkan promo, tanggal mulai hingga tanggal berakhir, dan nominal potongan harga. Seluruh data yang terkait dengan promo potongan harga ditampilkan pada *data grid view.* Tampilan form promo potongan harga dapat dilihat pada Gambar 4.52.

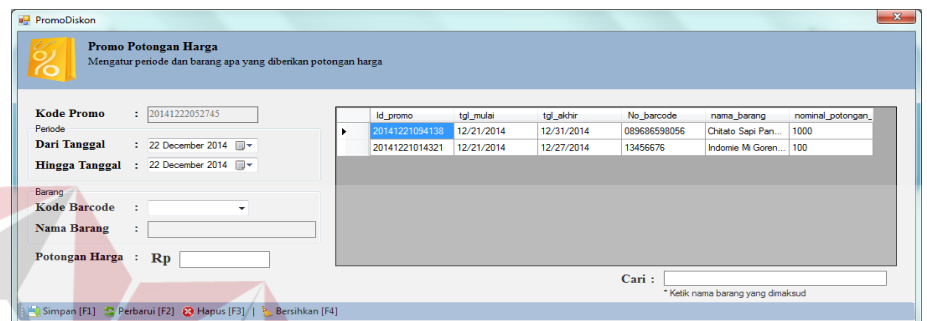

Gambar 4.52 Form Promo Potongan Harga

**STITUT BISNIS** 

# **9. Form Promo Gratis Barang**

 Form promo potongan harga berfungsi untuk menentukan barang yang mendapatkan promo. Pengguna dapat menentukan barang apa yang mendapatkan promo, tanggal mulai hingga tanggal berakhir, qty minimal yang harus diberli, dan qty yang diberikan. Seluruh data yang terkait dengan promo gratis barang ditampilkan pada data grid view. Tampilan form promo potongan harga dapat dilihat pada Gambar 4.53.

| a <sup>u</sup> PromoGratisBarang<br><b>Promo Gratis Barang</b><br>Mengatur qty minimal yang harus dibeli<br>dan qty yang diberikan                                                                                                    |                                                                                |                                                                            |                                                                                                    | $-x-$                             |
|----------------------------------------------------------------------------------------------------|--------------------------------------------------------------------------------|----------------------------------------------------------------------------|----------------------------------------------------------------------------------------------------|-----------------------------------|
| : 20141224115005<br><b>Kode Promo</b><br>Periode<br><b>Dari Tanggal</b><br>: 24 December 2014<br>: 24 December 2014<br><b>Hingga Tanggal</b><br>Barang yang dibeli<br><b>Kode Barcode</b><br>٠<br><b>Nama Barang</b><br>÷<br><b>Qty Minimal</b><br>÷.<br><b>Oty Diberikan</b> | id_promo_gratis_ba_tgl_mulai_gratisan<br>20141224020851<br>٠<br>20141224093031 | tal akhir gratisan<br>12/24/2014<br>12/31/2014<br>12/24/2014<br>12/25/2014 | No barcode<br>nama barang<br>Gatsby British Sty 2<br>8992222051606<br>8992718853219<br>Hot Chkn Ayam  3 | qty_diberikan<br>aty_minimal      |
| Simpan [F1] C Perbarui [F2] @ Hapus [F3]   Bersihkan [F4]                                                                                                    |                                                                                |                                                                            | Cari:                                                                                                   | * Ketik nama barang yang dimaksud |

Gambar 4.53 Form Promo Gratis Barang

#### **10. Form Promo Voucher**

 Form promo voucher berfungsi untuk menentukan voucher yang berlaku sehingga dapat digunakan saat transaksi pembelian. Pada *textbox* kode voucher dapat ditentukan kode dapat digunakan oleh pembeli untuk mendapatkan potongan harga saat melakukan transaksi pembelian. Tampilan form promo voucher dapat dilihat pada Gambar 4.54.

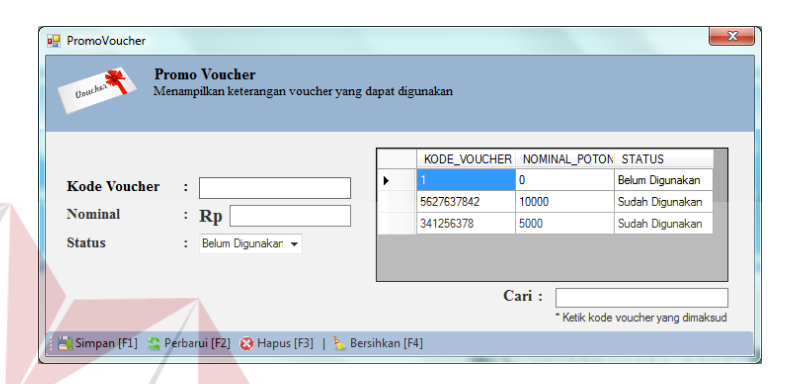

Gambar 4.54 Form Promo Voucher

#### **11. Form Penjualan**

 Form penjualan merupakan form yang menangani transaksi penjualan yang terjadi antara pembeli dengan kasir. Pada form ini terdapat nomor transaksi yang berubah setiap transaksi terjadi. Langkah pertama yaitu kasir menginputkan jumlah barang yang dibeli beserta nomor barcode. Sistem akan menampung seluruh data barang yang dibeli dan menampilkan nominal total yang harus dibayarkan serta nominal kembalian. Pembeli dapat menggunakan promo voucher yang akan diproses oleh kasir pada form ini dengan mamilih tombol voucher. Setelah melakukan pembayaran, kasir dapat menyimpan data transaksi penjualan dengan memilih tombol simpan dan kemudian mencetak nota dengan memilih tombol cetak nota. Tampilan form penjualan dapat dilihat pada Gambar 4.55.

**BISNIS** 

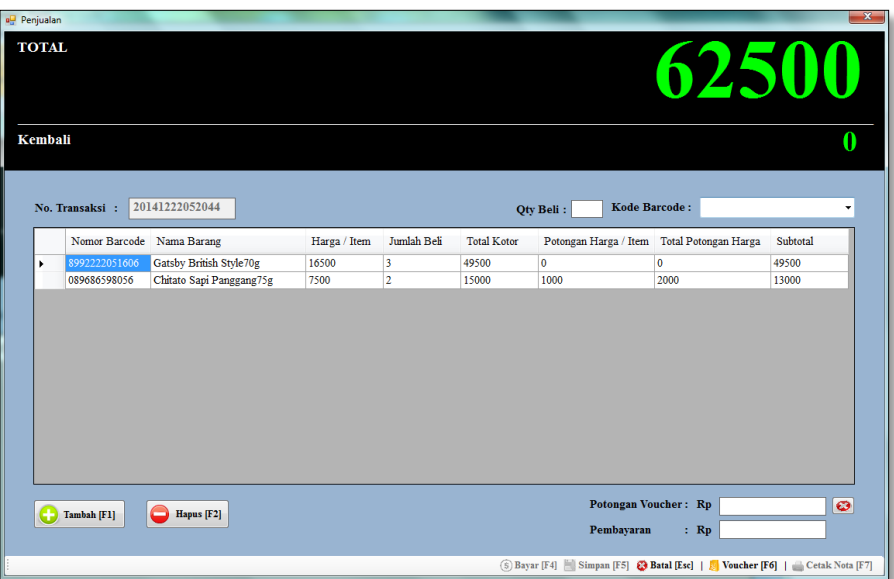

Gambar 4.55 Form Penjualan

 Pada akhir proses transaksi penjualan kasir dapat melakukan cetak nota penjualan yang menampilkan nomor transaksi, tanggal transaksi, nama kasir, seluruh daftar barang yang dibeli beserta promo yang berlaku, total, pembayaran, dan kembalian. Nota penjualan dapat dilihat pada Gambar 4.56.

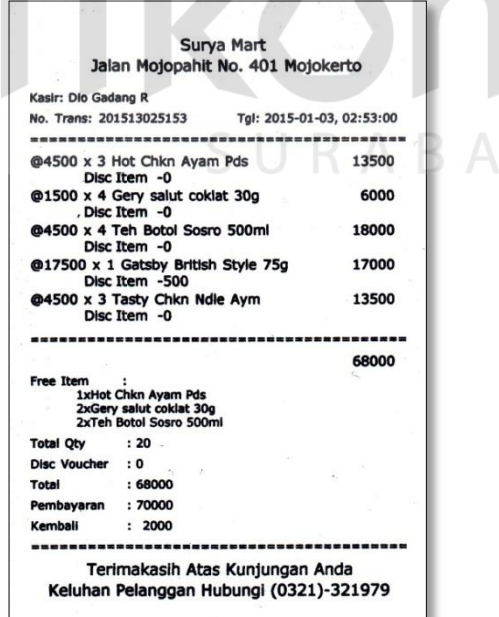

Gambar 4.56 Nota Penjualan

#### **12. Form Cetak Laporan Data Pengguna**

 Form cetak laporan data pengguna merupakan form yang dapat digunakan oleh *manager* untuk mencetak laporan data pengguna. Pada form ini ditampilkan data pengguna yang pernah terdaftar pada sistem. *Manager* dapat mencetak laporan data pengguna dengan memilih tombol cetak. Tampilan form cetak laporan data pengguna dapat dilihat pada Gambar 4.57.

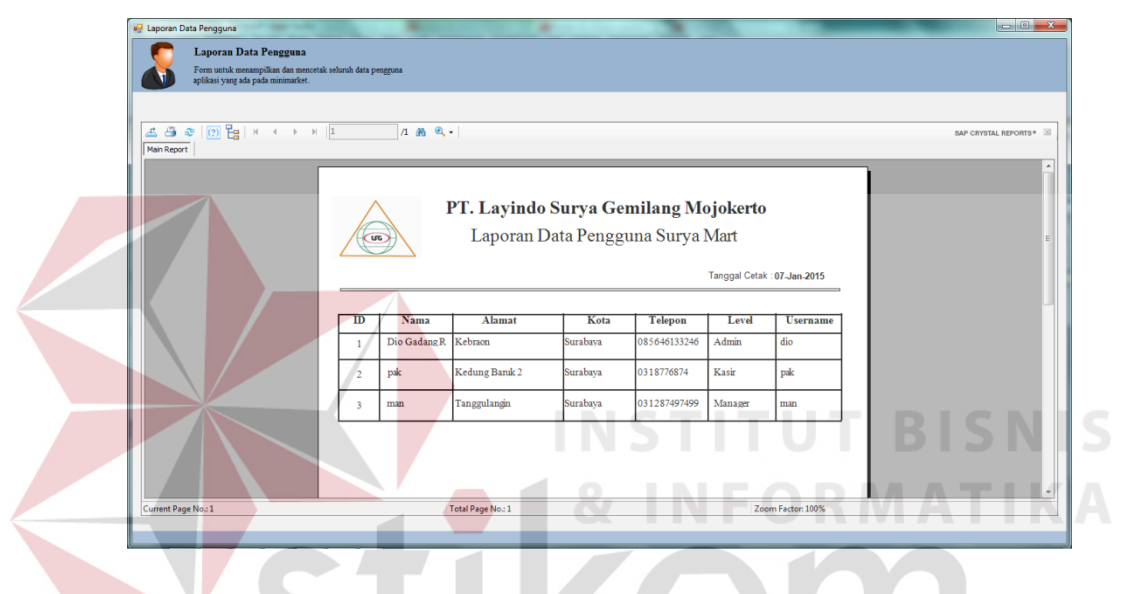

Gambar 4.57 Form Cetak Laporan Data Pengguna

#### **13. Form Cetak Laporan Data Barang**

 Form cetak laporan data barang merupakan form yang dapat digunakan oleh *manager* untuk mencetak laporan data barang. Pada form ini ditampilkan data barang-barang yang ada pada Surya Mart. *Manager* dapat mencetak laporan seluruh data barang dengan memilih tombol cetak. Tampilan form cetak laporan data barang dapat dilihat pada Gambar 4.58.

| <b>all</b> Laporan Data Barang                                                                                                    |               |                                      |        |                                |                            |        |                                  |
|----------------------------------------------------------------------------------------------------|---------------|--------------------------------------|--------|--------------------------------|----------------------------|--------|----------------------------------|
| <b>Laporan Data Barang</b><br>Form untuk menampilkan dan mencetak data barang secara keseluruhan<br>atau berdasarkan kategori barang.                                                                                                    |               |                                      |        |                                |                            |        |                                  |
| $\boxed{?}$ $\boxed{?}$ $\boxed{?$<br>$\triangle$ $\triangle$ $\triangle$<br>Main Report |               | $1 - 36$ a                           |        |                                |                            |        | SAP CRYSTAL REPORTS <sup>®</sup> |
|                                                                                                    | Loc           | PT. Layindo Surya Gemilang Mojokerto |        | Laporan Data Barang Surya Mart |                            |        |                                  |
|                                                                                                    |               |                                      |        |                                | Tanggal Cetak: 07-Jan-2015 |        |                                  |
|                                                                                                    |               |                                      |        |                                |                            |        |                                  |
|                                                                                                    | No. Barcode   | Nama Barang                          | Satuan | Kategori                       | <b>Stok</b>                | Harga  |                                  |
|                                                                                                    | 8467587267388 | Teh Botol Sosro 500ml                | Botol  | Minuman                        | 34                         | 4.500  |                                  |
|                                                                                                    | 8992718853264 | Tasty Chkn Ndle Aym                  | Pcs    | Makanan                        | 37                         | 4.500  |                                  |
|                                                                                                    | 8992718853219 | Hot Chkn Ayam Pds                    | Pcs    | Makanan                        | 37                         | 4.500  |                                  |
|                                                                                                    | 8276478573682 | Gery salut coklat 30g                | Pcs    | Snack                          | 37                         | 1,500  |                                  |
|                                                                                                    | 2002222051606 | Catabu Reitiah Stula 75a             | Doo    | Makanan                        | 20                         | 17,500 |                                  |
| Current Page No.: 1                                                                                                    |               | Total Page No.: 1                    |        |                                | Zoom Factor: 100%          |        |                                  |

Gambar 4.58 Form Cetak Data Barang

# **14. Form Cetak Laporan Data Barang per Kategori**

 Form cetak laporan data barang per kategori merupakan form yang dapat digunakan oleh *manager* untuk mencetak laporan data barang per kategori. Pada form ini ditampilkan data barang-barang yang ada pada Surya Mart. *Manager* dapat mencetak laporan data barang berdasarkan kategori dengan memilih tombol cetak. Tampilan form cetak laporan data barang per kategori dapat dilihat pada SURABAYA Gambar 4.59.

| <b>Laporan Data Barang</b><br>Form untuk menampilkan dan mencetak data barang secara keseluruhan<br>atau berdasarkan kategori barang.<br>$\boxed{2}$ $\boxed{2}$ $\boxed{4}$ $\boxed{1}$<br>$1 \otimes Q$<br>550<br>SAP CRYSTAL REPORTS®<br>Main Report<br>PT. Layindo Surya Gemilang Mojokerto<br>Laporan Data Barang Surya Mart<br>LITE<br>Tanggal Cetak: 07-Jan-2015<br><b>Nama Barang</b><br><b>Stok</b><br>No. Barcode<br>Satuan<br>Kategori<br>Harga<br>Teh Botol Sosro 500ml<br>Botol<br>8467587267388<br>Minuman<br>34<br>4.500<br>37<br>4.500<br>8992718853264<br>Tasty Chkn Ndle Aym<br>Pcs<br>Makanan<br>37<br>4,500<br>8992718853219<br>Hot Chkn Ayam Pds<br>Pcs<br>Makanan<br>37<br>1.500<br>8276478573682<br>Gery salut coklat 30g<br>Pcs<br>Snack<br>$\cdot$<br>Catchu Rritich Stule 75a<br>Dee<br>30 <sub>2</sub><br>2002222051606<br>17.500<br>Makanan<br>Current Page No.: 1<br>Zoom Factor: 100%<br>Total Page No.: 1 | <b>a</b> Laporan Data Barang |  |  |  |  |  |  |  |  |  |  |  |
|----------------------------------------------------------------------------------------------------|------------------------------|--|--|--|--|--|--|--|--|--|--|--|
|                                                                                                    |                              |  |  |  |  |  |  |  |  |  |  |  |
|                                                                                                    |                              |  |  |  |  |  |  |  |  |  |  |  |
|                                                                                                    |                              |  |  |  |  |  |  |  |  |  |  |  |
|                                                                                                    |                              |  |  |  |  |  |  |  |  |  |  |  |
|                                                                                                    |                              |  |  |  |  |  |  |  |  |  |  |  |
|                                                                                                    |                              |  |  |  |  |  |  |  |  |  |  |  |
|                                                                                                    |                              |  |  |  |  |  |  |  |  |  |  |  |
|                                                                                                    |                              |  |  |  |  |  |  |  |  |  |  |  |
|                                                                                                    |                              |  |  |  |  |  |  |  |  |  |  |  |
|                                                                                                    |                              |  |  |  |  |  |  |  |  |  |  |  |
|                                                                                                    |                              |  |  |  |  |  |  |  |  |  |  |  |

Gambar 4.59 Form Cetak Data Barang

#### **15. Form Cetak Laporan Barang Terlaris**

 Form cetak laporan barang terlaris merupakan form yang dapat digunakan oleh *manager* untuk mencetak laporan barang terlaris. Pada form ini ditampilkan data lima barang terlaris yang ada pada Surya Mart. *Manager* dapat mencetak laporan barang terlaris berdasarkan periode dengan dengan memilih tombol cetak. Tampilan form cetak laporan barang terlaris dapat dilihat pada Gambar 4.60.

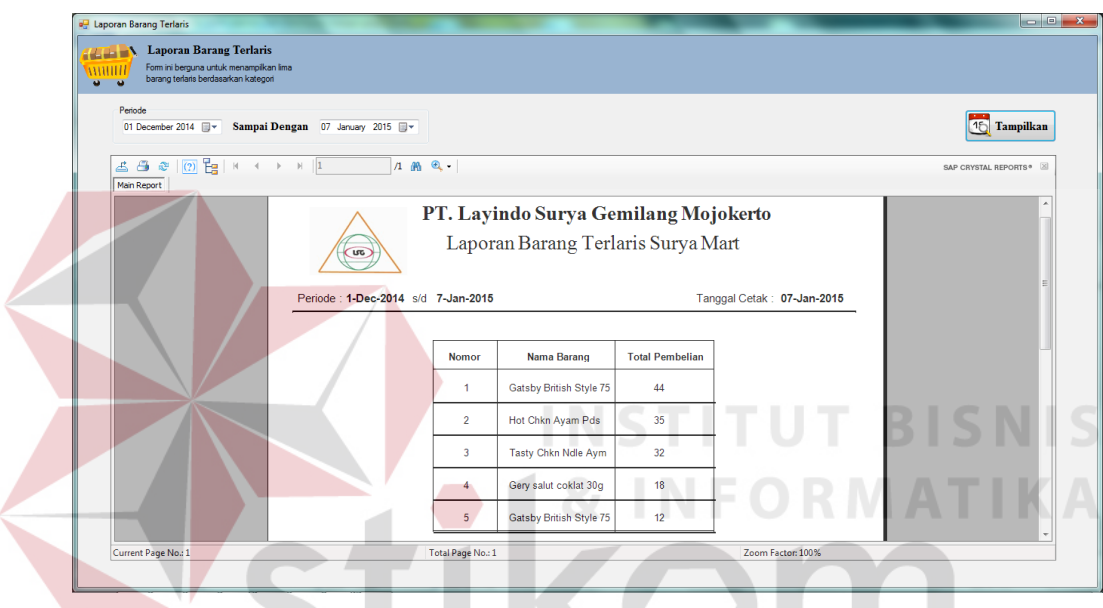

Gambar 4.60 Form Cetak Barang Terlaris

# **16. Form Cetak Laporan Penjualan**

 Form cetak laporan penjualan merupakan form yang dapat digunakan oleh *manager* untuk mencetak laporan penjualam. Pada form ini ditampilkan data mengenai penjualan yang pernah terjadi. *Manager* dapat mencetak laporan penjualan berdasarkan periode kemudian memilih tombol cetak. Tampilan form cetak laporan penjualan dapat dilihat pada Gambar 4.61.

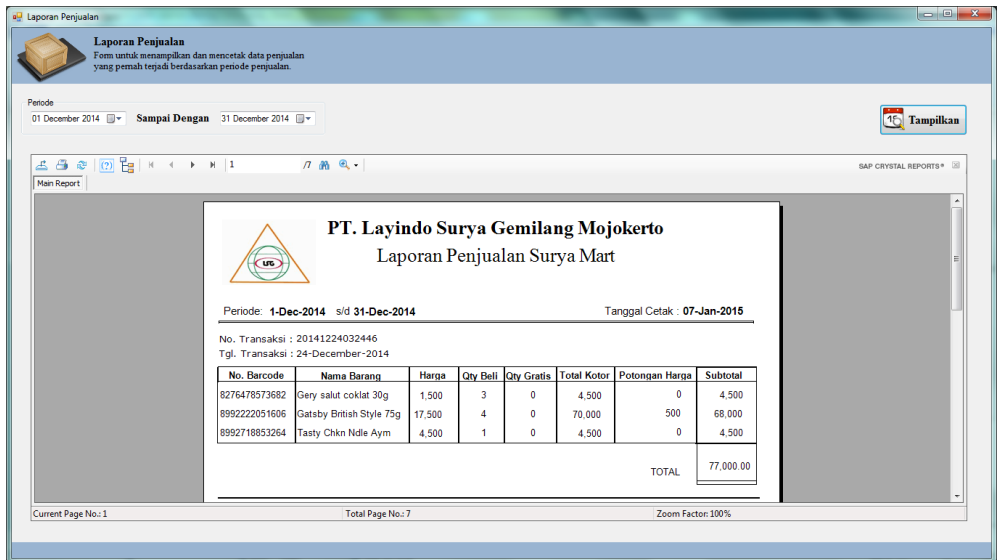

Gambar 4.61 Form Cetak Laporan Penjualan

# **17. Form Cetak Laporan Transaksi Penjualan**

 Form cetak laporan transaksi penjualan merupakan form yang dapat digunakan oleh *manager* untuk mencetak laporan transaksi penjualan. Pada form ini ditampilkan data mengenai transaksi penjualan yang pernah terjadi. *Manager* dapat mencetak laporan transaksi penjualan berdasarkan periode kemudian memilih tombol cetak. Tampilan form cetak laporan penjualan dapat dilihat pada SURABAYA Gambar 4.62.

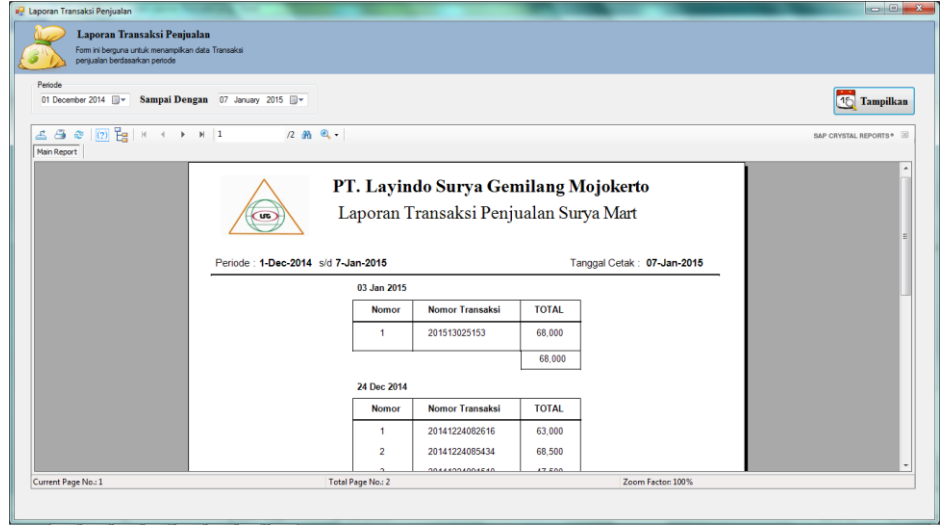

Gambar 4.62 Form Cetak Laporan Transaksi Penjualan